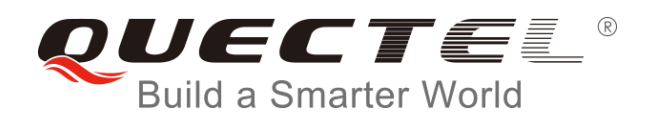

# **GNSS Flash EPO Application Note**

**GNSS Module Series**

Rev. GNSS\_Flash\_EPO\_Application\_Note\_V1.0

Date: 2017-04-28

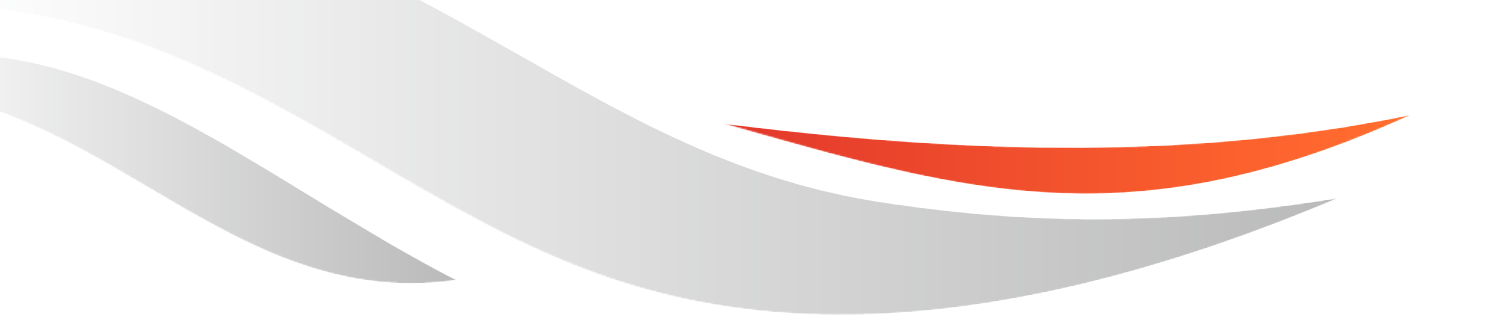

www.quectel.com

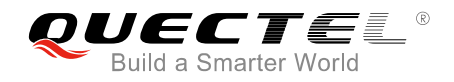

#### **Our aim is to provide customers with timely and comprehensive service. For any assistance, please contact our company headquarters:**

#### **Quectel Wireless Solutions Co., Ltd.**

Office 501, Building 13, No.99, Tianzhou Road, Shanghai, China, 200233 Tel: +86 21 5108 6236 Email: [info@quectel.com](mailto:info@quectel.com)

#### **Or our local office. For more information, please visit:**

<http://www.quectel.com/support/salesupport.aspx>

#### **For technical support, or to report documentation errors, please visit:**

http://www.quectel.com/support/techsupport.aspx Or email to: Support@quectel.com

#### **GENERAL NOTES**

QUECTEL OFFERS THE INFORMATION AS A SERVICE TO ITS CUSTOMERS. THE INFORMATION PROVIDED IS BASED UPON CUSTOMERS" REQUIREMENTS. QUECTEL MAKES EVERY EFFORT TO ENSURE THE QUALITY OF THE INFORMATION IT MAKES AVAILABLE. QUECTEL DOES NOT MAKE ANY WARRANTY AS TO THE INFORMATION CONTAINED HEREIN, AND DOES NOT ACCEPT ANY LIABILITY FOR ANY INJURY, LOSS OR DAMAGE OF ANY KIND INCURRED BY USE OF OR RELIANCE UPON THE INFORMATION. ALL INFORMATION SUPPLIED HEREIN IS SUBJECT TO CHANGE WITHOUT PRIOR NOTICE. al support, or to report documentation errors, please visit:<br>
<u>ectel.com/support/techsupport.aspx</u><br>
upport@quectel.com<br>
NOTES<br>
FERS THE INFORMATION AS A SERVICE TO ITS CUSTOMERS. T<br>
S BASED UPON CUSTOMERS' REQUIREMENTS. QU SET SUPPORT THE INFORMATION AS A SERVICE TO ITS CUSTOMERS. THE INFORMATION<br>THE REAL OFFERS THE INFORMATION AS A SERVICE TO ITS CUSTOMERS. THE INFORMATION<br>THE REAL OLALITY OF THE INFORMATION IT MAKES AVAILABLE. QUECTEL DOSS

#### **COPYRIGHT**

THE INFORMATION CONTAINED HERE IS PROPRIETARY TECHNICAL INFORMATION OF QUECTEL CO., LTD. TRANSMITTING, REPRODUCTION, DISSEMINATION AND EDITING OF THIS DOCUMENT AS WELL AS UTILIZATION OF THE CONTENT ARE FORBIDDEN WITHOUT PERMISSION. OFFENDERS WILL BE HELD LIABLE FOR PAYMENT OF DAMAGES. ALL RIGHTS ARE RESERVED IN THE EVENT OF A PATENT GRANT OR REGISTRATION OF A UTILITY MODEL OR DESIGN.

*Copyright © Quectel Wireless Solutions Co., Ltd. 2017. All rights reserved.*

<span id="page-2-0"></span>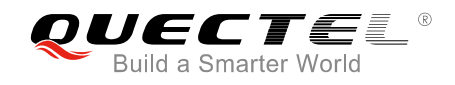

## **About the Document**

## **History**

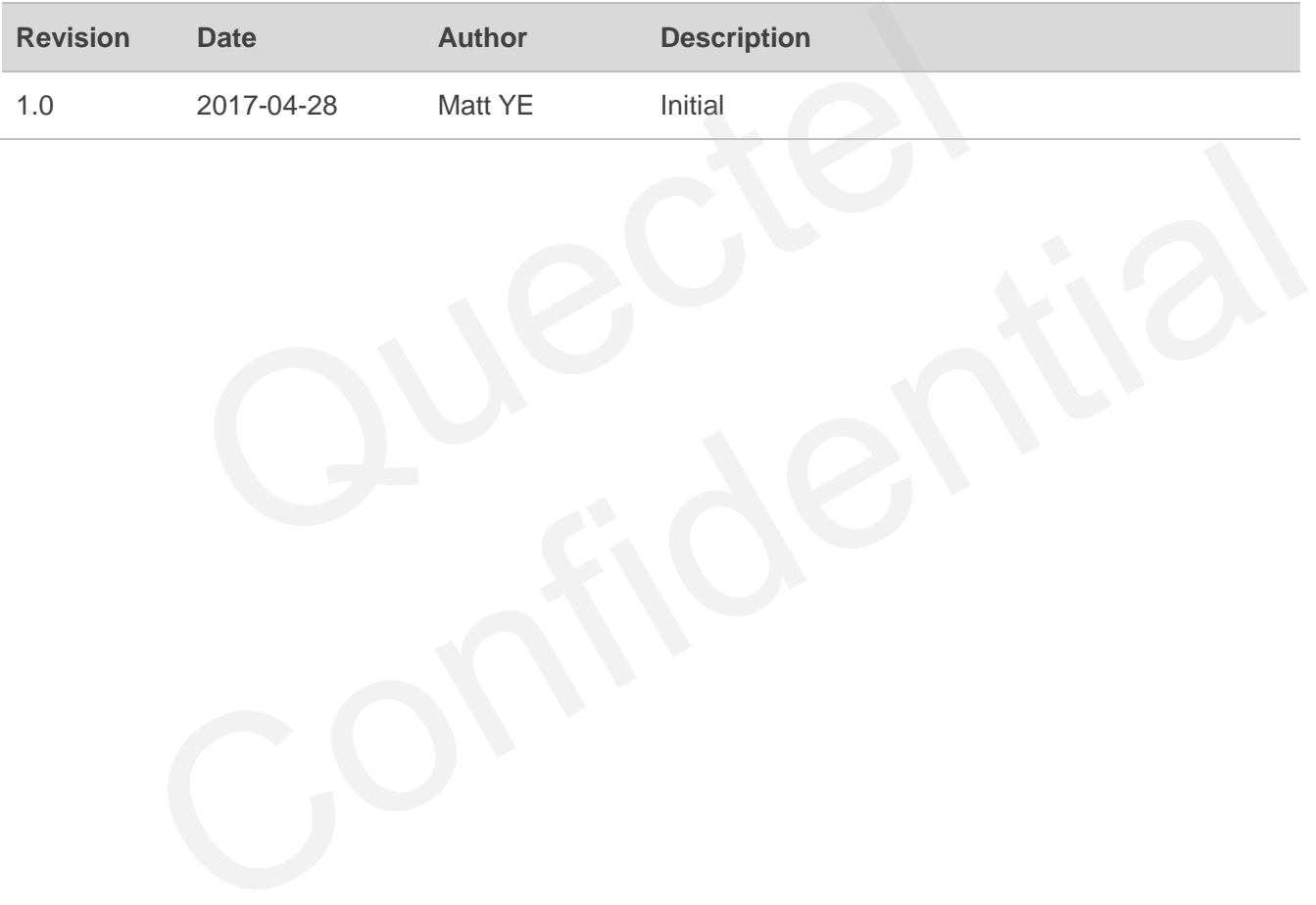

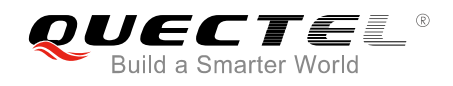

## <span id="page-3-0"></span>**Contents**

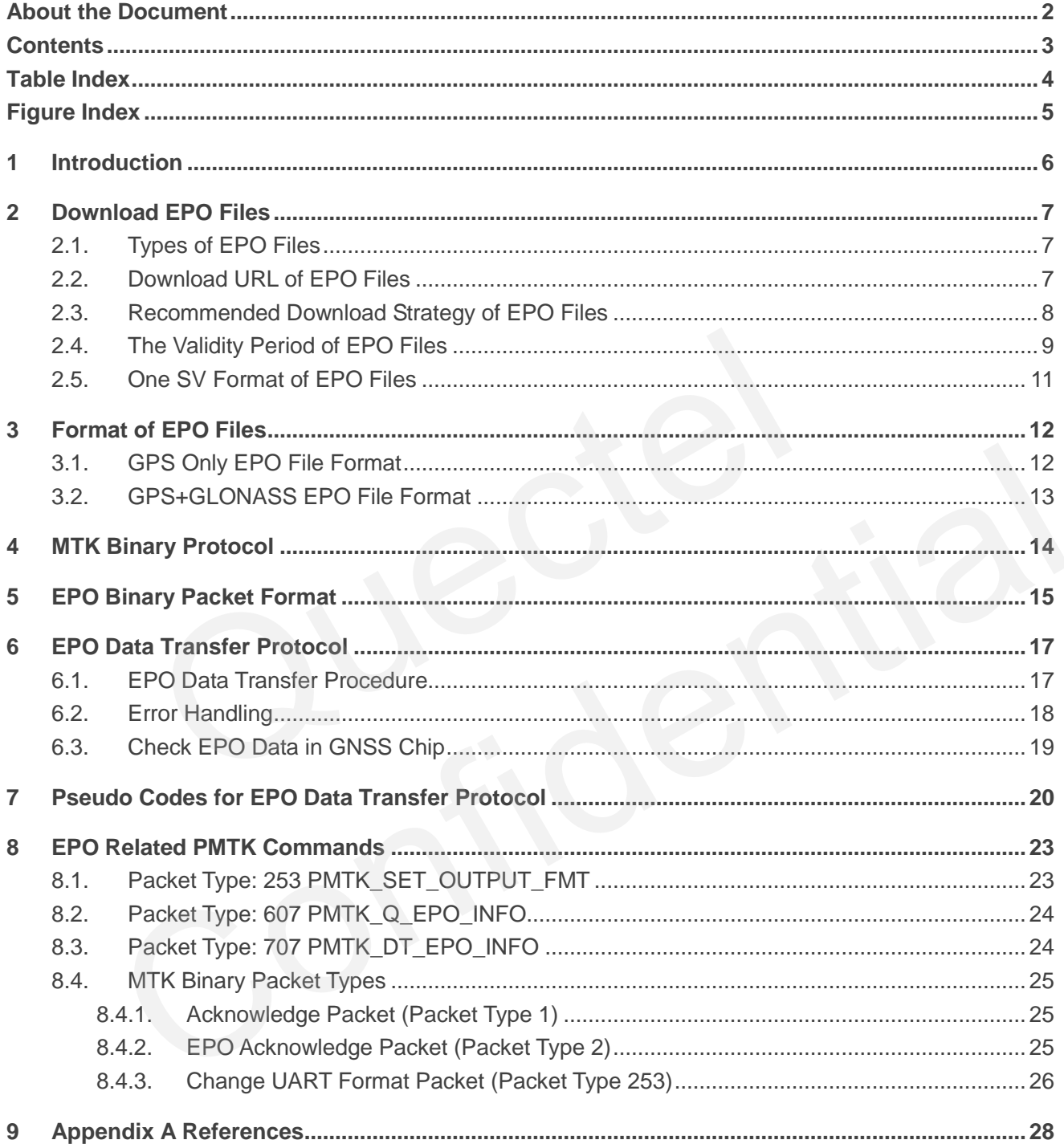

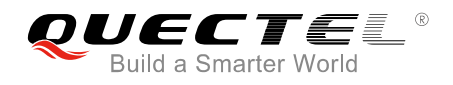

## <span id="page-4-0"></span>**Table Index**

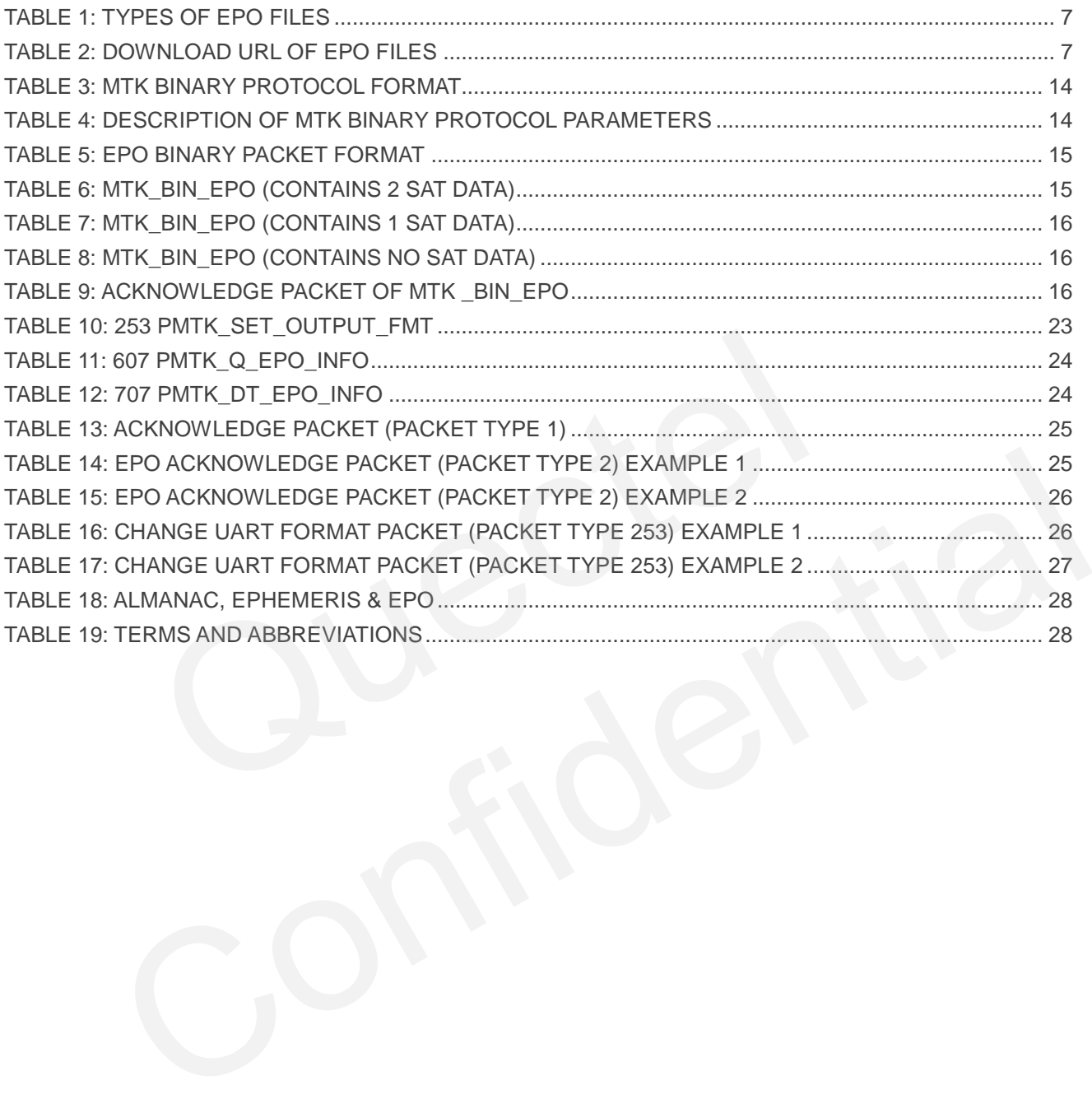

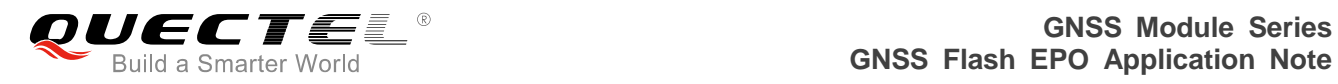

## <span id="page-5-0"></span>**Figure Index**

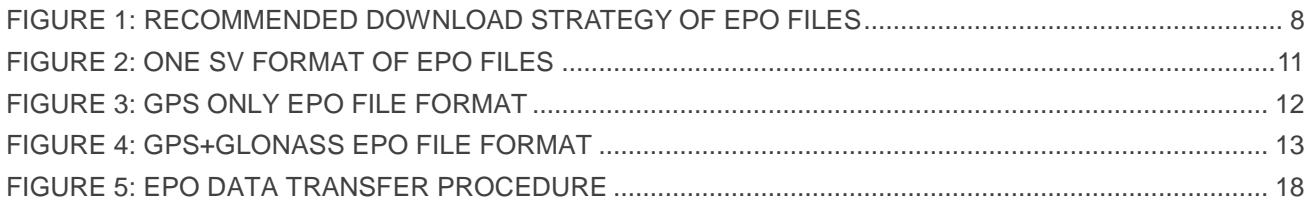

<span id="page-6-0"></span>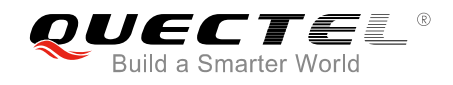

## **1 Introduction**

EPO (Extended Prediction Orbit) is a free service provided by MediaTek, which can achieve fast TTFF and improve accuracy in weak signal conditions. This document mainly describes EPO file format and EPO data transfer protocol for EPO Management Tool development.

This document is applicable to the following Quectel modules:

- $\bullet$  L<sub>26</sub>
- $\bullet$  L70
- $\bullet$  L76
- L76B
- **•** L76-L
- L80
- **•** L86

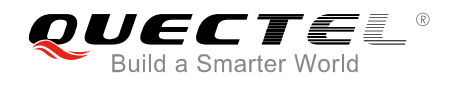

# <span id="page-7-0"></span>**2 Download EPO Files**

## <span id="page-7-1"></span>**2.1. Types of EPO Files**

<span id="page-7-3"></span>**Table 1: Types of EPO Files** 

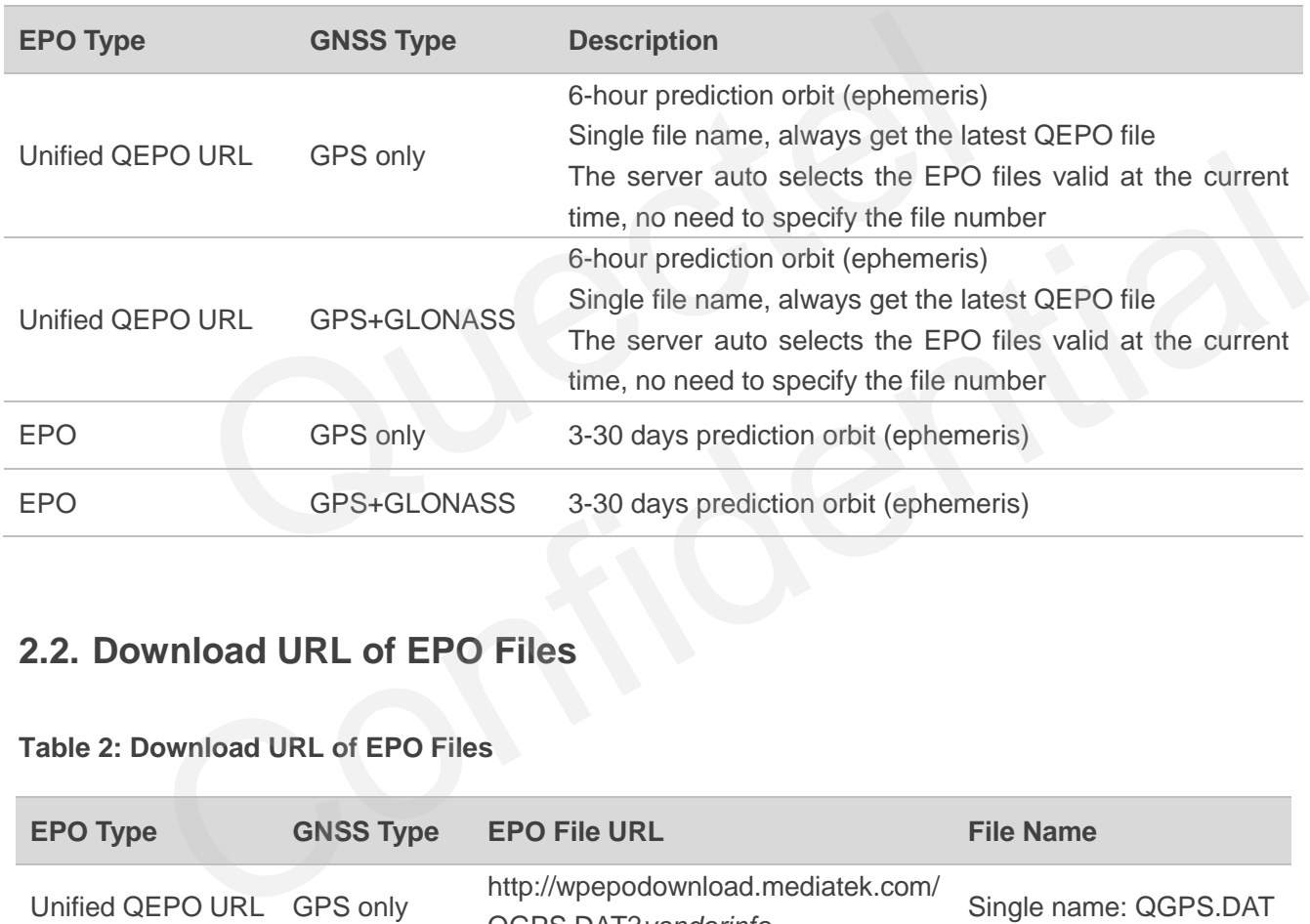

## <span id="page-7-2"></span>**2.2. Download URL of EPO Files**

#### <span id="page-7-4"></span>**Table 2: Download URL of EPO Files**

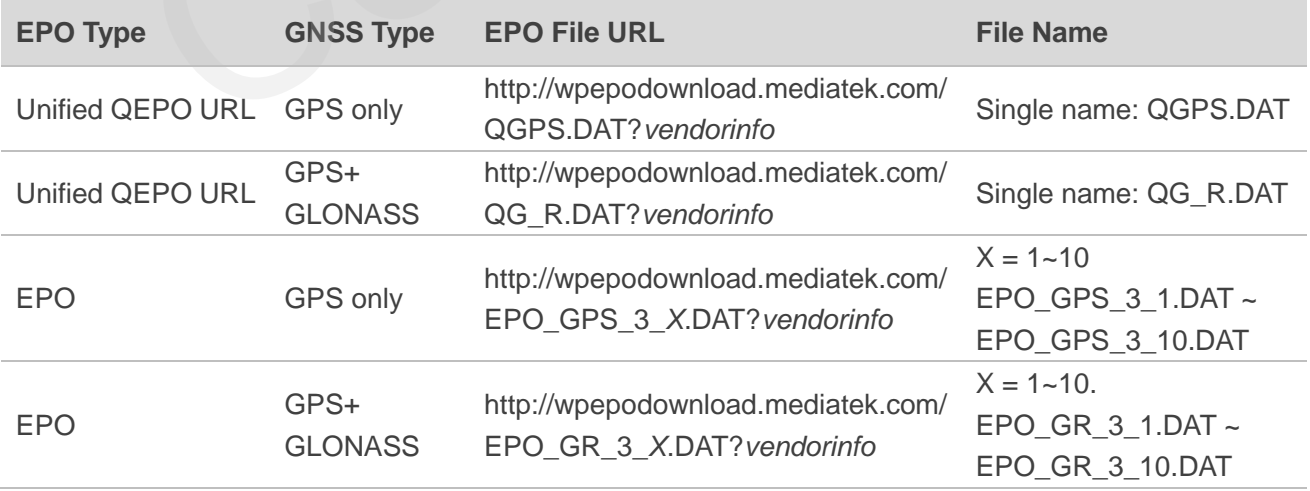

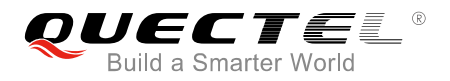

The following shows a complete URL sample:

http://wpepodownload.mediatek.com/QGPS.DAT?*vendor=AAA&project=BBB&device\_id=CCC*

- The query string starts with "*?*" and separated by "*&*".
- The value of "*vendor*" and "*project*" (*AAA, BBB* in the example) are issued by Quectel, please contact Quectel technical support to get the value.
- The value of "*device id*" (*CCC* in the example) is assigned by the vendor, each device must have its own unique ID. For example: *CCC=XXX\_YYY*. *XXX*: need to contact Quectel technical support to get the value. *YYY*: can be assigned by customers, but must make sure it is unique, such as IMEI.

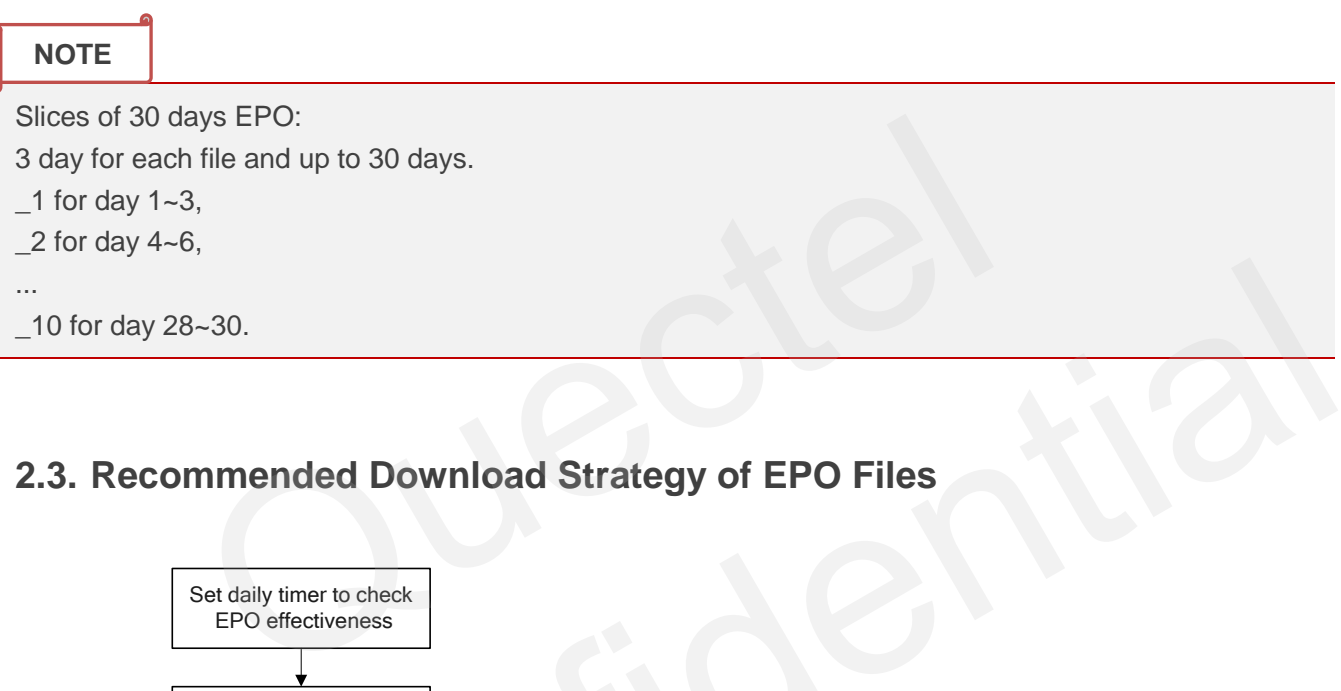

## <span id="page-8-0"></span>**2.3. Recommended Download Strategy of EPO Files**

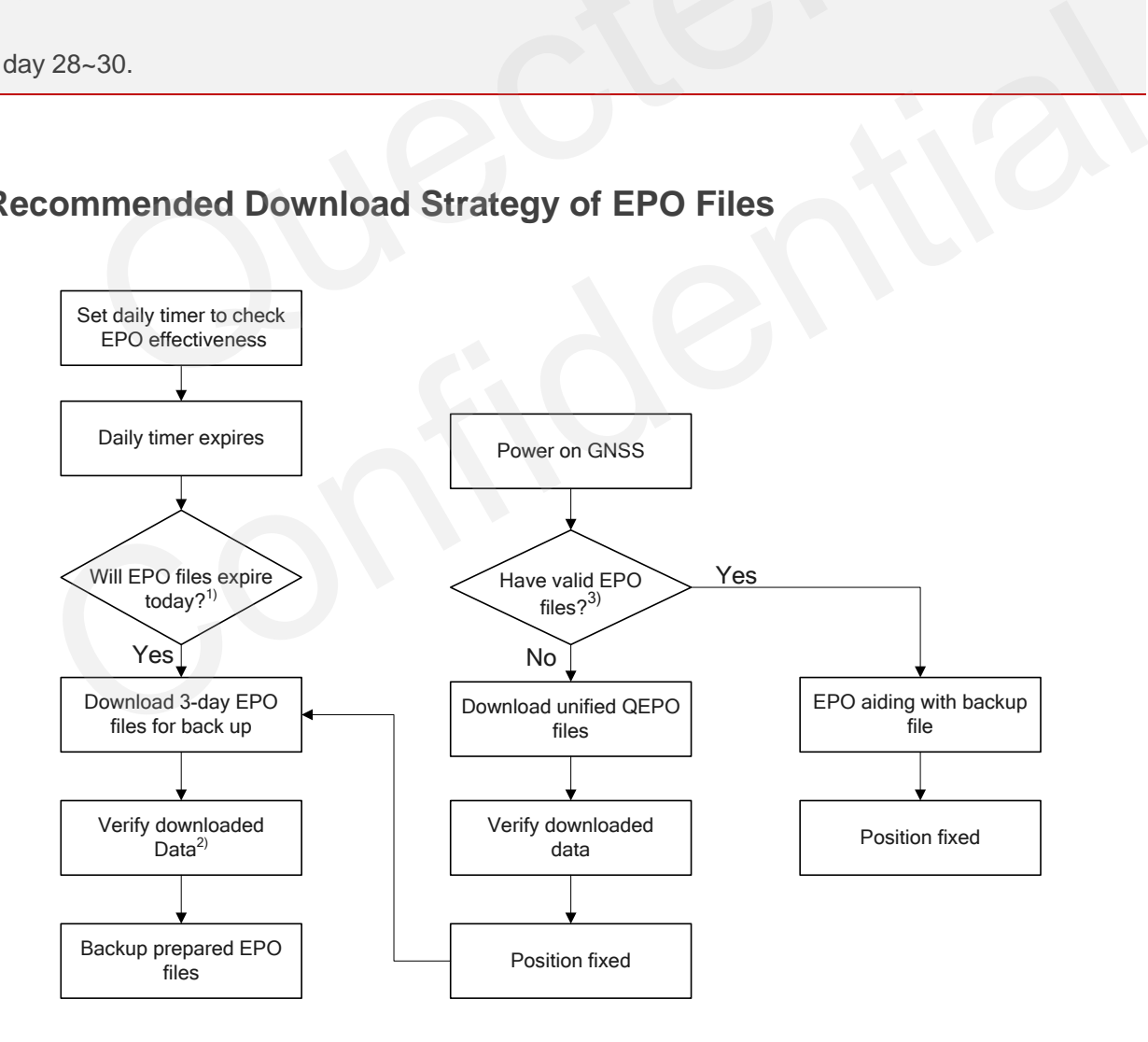

<span id="page-8-1"></span>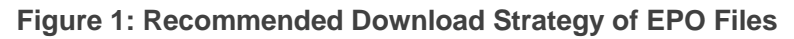

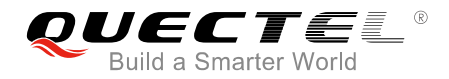

**NOTES**

- 1. <sup>1)</sup> Customers must know the current UTC time to download the current valid QEPO files.
- 2. <sup>2)</sup> Download MD5 checksum file by replacing file extension "DAT" with "MD5" to get the MD5 file for checking data correctness.
- 3. <sup>3)</sup> If the device is powered off for a long time, EPO files stored in flash will be expired.

## <span id="page-9-0"></span>**2.4. The Validity Period of EPO Files**

If EPO validity period is less than current UTC time, the EPO file will expire. The EPO validity period can be obtained from the last segment of the EPO file. Please refer to *Figure 2* for the sample of how to calculate EPO validity period (Gps Hour  $+ 6$ ). It is necessary to download the EPO file 12 hours in advance. The following codes show the conversion between UTC time and GPS time.

```
void utc_to_gpstime(kal_uint32 year, //Input year
                                 kal_uint8 mon, //Input month: 1~12
                                 kal uint8 day, //Input day: 1~-31kal_uint8 hour, //Input hour: 0~23
                                 kal_uint8 min, //Input Minute: 0~59
                                 kal_uint8 sec, //Input second: 0~59
                                 kal_int32* wn, //Output GPS week number
                                  double* tow) //Output GPS time of week 
{ 
    kal_int32 iYearsElapsed; //Elapsed years since 1980
    kal_int32 iDaysElapsed; //Elapsed days since Jan 5/Jan 6, 1980
    kal_int32 iLeapDays; //Leap days since Jan 5/Jan 6, 1980
    kal_int32 i:
//Number of days at the start of each month (ignore leap years). 
     kal_uint16 doy[12] = {0, 31, 59, 90, 120, 151, 181, 212, 243, 273, 304, 334}; 
     iYearsElapsed = year - 1980;
    i = 0:
     iLeapDays = 0; 
     while (i <= iYearsElapsed) 
     { 
         if ((i % 100) == 20) 
\left\{\begin{array}{ccc} \end{array}\right\}if ((i % 400) = 20)
\left\{ \begin{array}{cc} 0 & 0 \\ 0 & 0 \end{array} \right\} iLeapDays++; 
 } 
                 or the last segment of the EPO file. Please refer to Figure 2 for th<br>
2 validity period (Gps_Hour + 6). It is necessary to download the E<br>
following codes show the conversion between UTC time and GPS time<br>
10 stime (kal_
             9. 19pstime(kal_uint32 year, //Input year<br>
kal_uint8 mon, //Input month: 1~12<br>
kal_uint8 day, //Input day: 1~31<br>
kal_uint8 hour, //Input Mont: 0~59<br>
kal_uint8 sec, //Input Mentet: 0-59<br>
kal_uint8 sec, //Input second: 0-59<br>
```
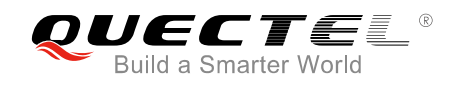

}

```
 } 
          else if ((i % 4) == 0)\left\{\begin{array}{ccc} \end{array}\right\} iLeapDays++; 
 } 
          i++; 
      } 
 /* iLeapDays = iYearsElapsed / 4 + 1; */if ((iYearsElapsed % 100) == 20)
     { 
          if (((iYearsElapsed % 400) = 20) && (mon < = 2))
           { 
                iLeapDays--; 
           } 
     } 
     else if (((iYearsElapse d % 4) == 0) & (mon <= 2)) { 
           iLeapDays--; 
     } 
     iDaysElapsed = iYearsElapsed * 365 + doy[mon - 1] + day + iLeapDays - 6;
//Convert time to GPS weeks and seconds. 
      *wn = iDaysElapsed / 7; 
     *tow = (double)(iDaysElapsed % 7) * 86400 + hour * 3600 + min * 60 + sec;
                      earsElapsed % 4) == 0) && (mon <= 2))<br>ays--;<br>sed = iYearsElapsed * 365 + doy[mon - 1] + day + iLeapDays - 6;<br>to GPS weeks and seconds.<br>sElapsed / 7;<br>uble)(iDaysElapsed % 7) * 86400 + hour * 3600 + min * 60 + sec;
                apDays--;<br>
lapsed = iYearsElapsed * 365 + doy[mon - 1] + day + iLeapDays - 6;<br>
DaysElapsed / 7;<br>
(double)(iDaysElapsed % 7) * 86400 + hour * 3600 + min * 60 + sec;<br>
(double)(iDaysElapsed % 7) * 86400 + hour * 3600 + min *
```
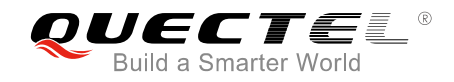

## <span id="page-11-0"></span>**2.5. One SV Format of EPO Files**

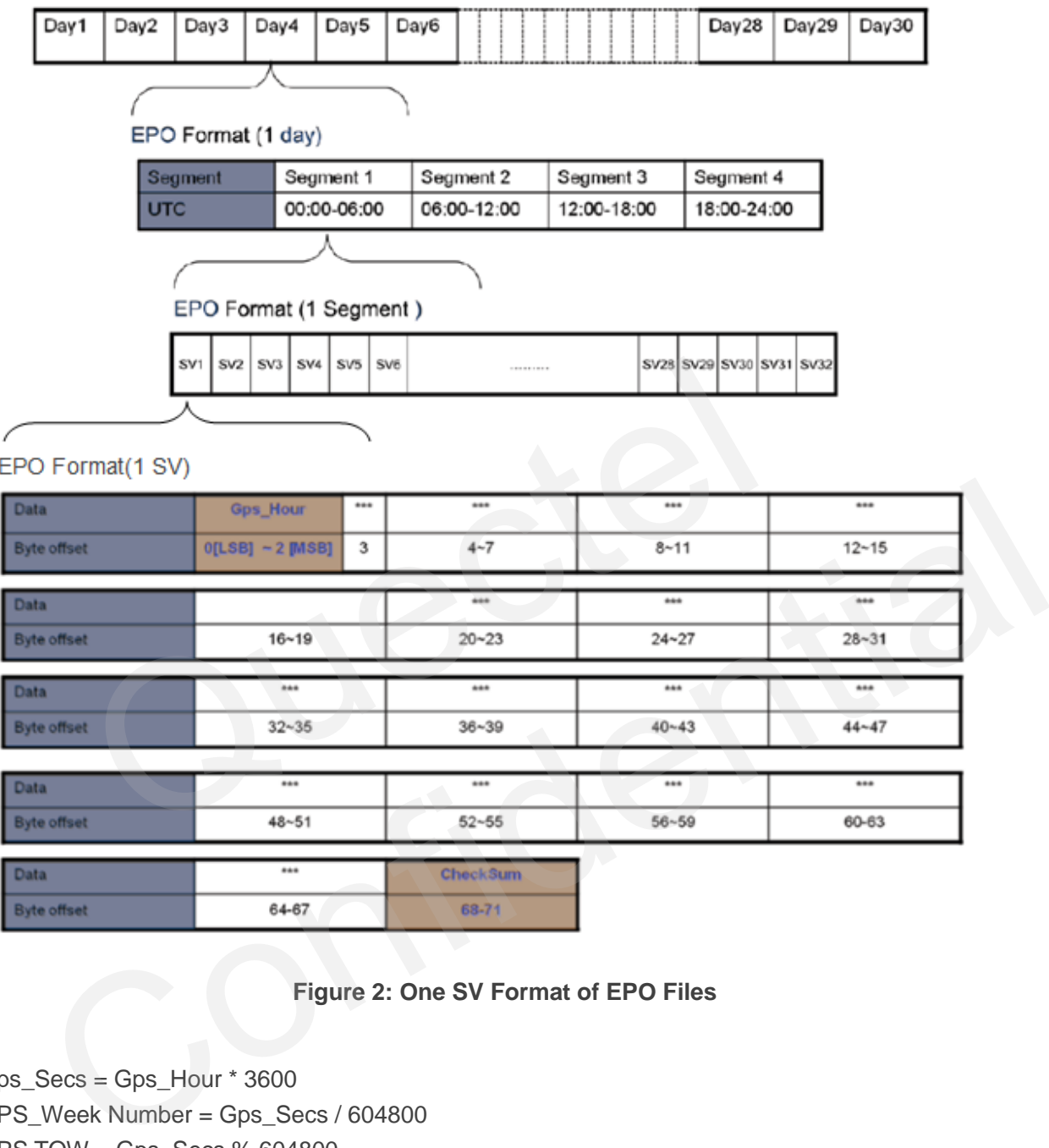

#### **Figure 2: One SV Format of EPO Files**

- <span id="page-11-1"></span>Gps\_Secs = Gps\_Hour \* 3600
- GPS\_Week Number = Gps\_Secs / 604800
- GPS TOW = Gps Secs % 604800

GPS week number starts from 0 at approximately midnight on the evening of 05 January, 1980 or morning of 06 January, 1980 and is incremented by 1 each week.

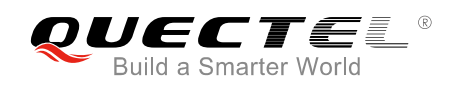

# <span id="page-12-0"></span>**3 Format of EPO Files**

## <span id="page-12-1"></span>**3.1. GPS Only EPO File Format**

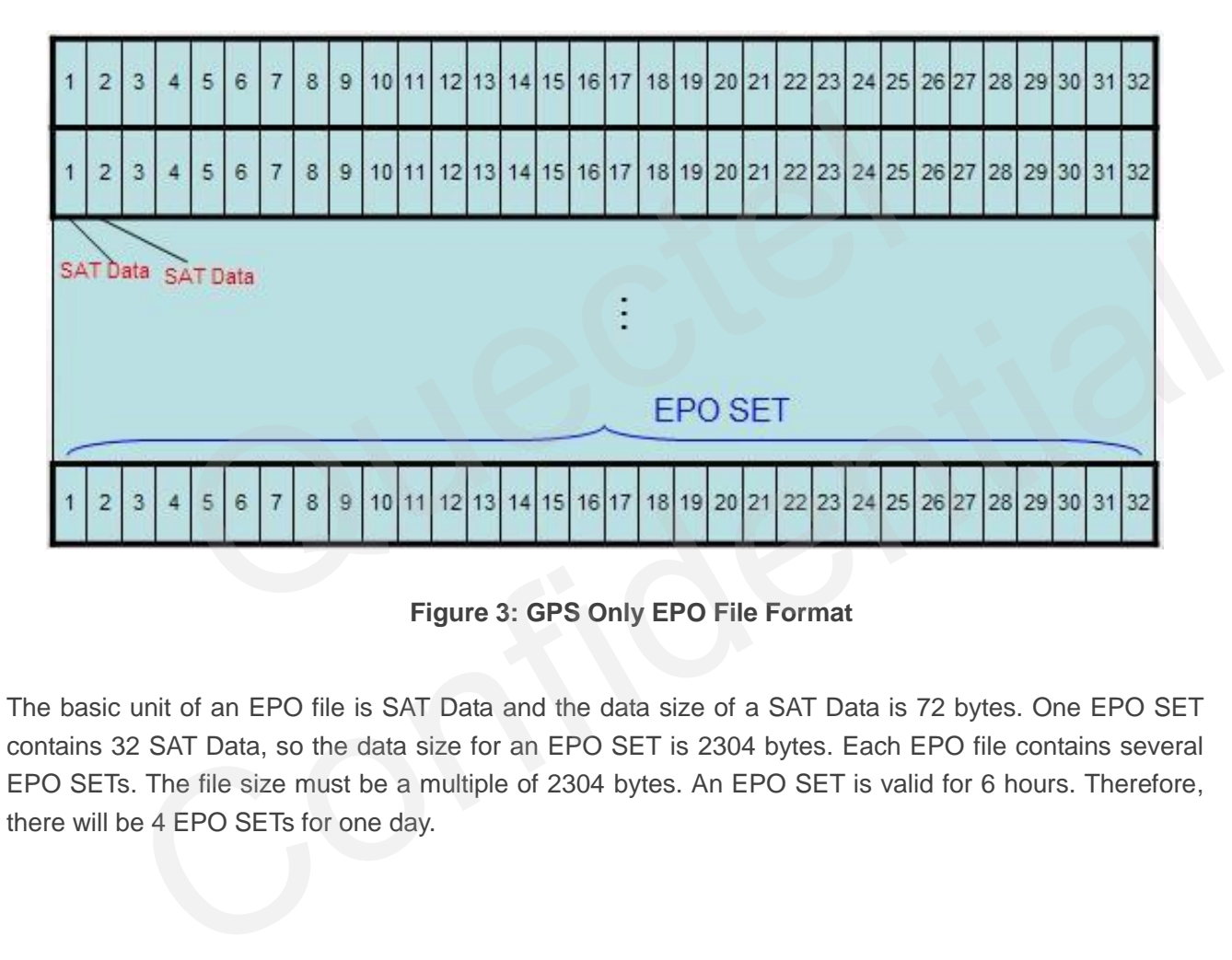

#### **Figure 3: GPS Only EPO File Format**

<span id="page-12-2"></span>The basic unit of an EPO file is SAT Data and the data size of a SAT Data is 72 bytes. One EPO SET contains 32 SAT Data, so the data size for an EPO SET is 2304 bytes. Each EPO file contains several EPO SETs. The file size must be a multiple of 2304 bytes. An EPO SET is valid for 6 hours. Therefore, there will be 4 EPO SETs for one day.

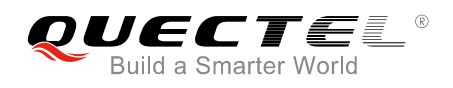

## <span id="page-13-0"></span>**3.2. GPS+GLONASS EPO File Format**

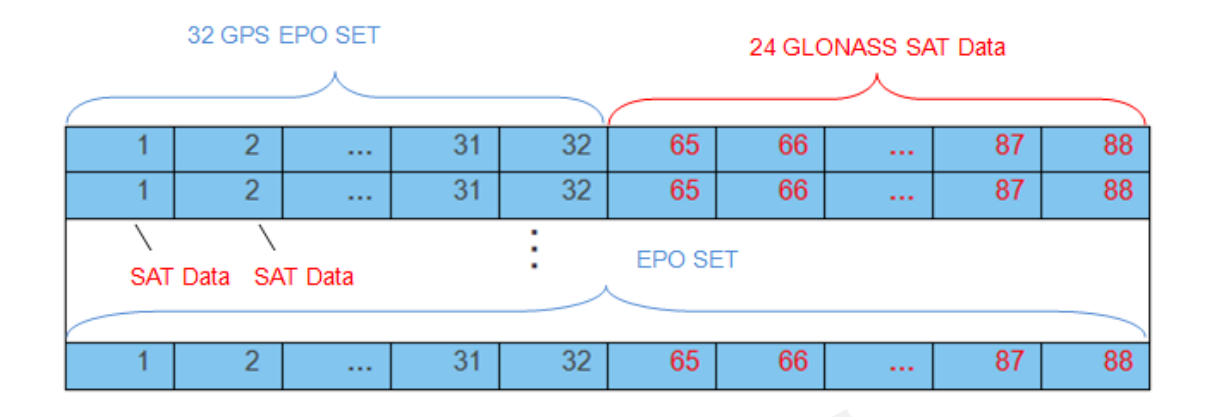

**Figure 4: GPS+GLONASS EPO File Format** 

<span id="page-13-1"></span>The basic unit of an EPO file is SAT Data, and the data size of a SAT Data is 72 bytes. In GPS+GLONASS EPO files, one EPO SET contains 56 SAT Data, so the data size for an EPO SET is 4032 bytes. Each EPO file contains several EPO SETs. The file size must be a multiple of 4032 bytes. An EPO SET is valid for 6 hours. Therefore, there will be 4 EPO SETs for one day.

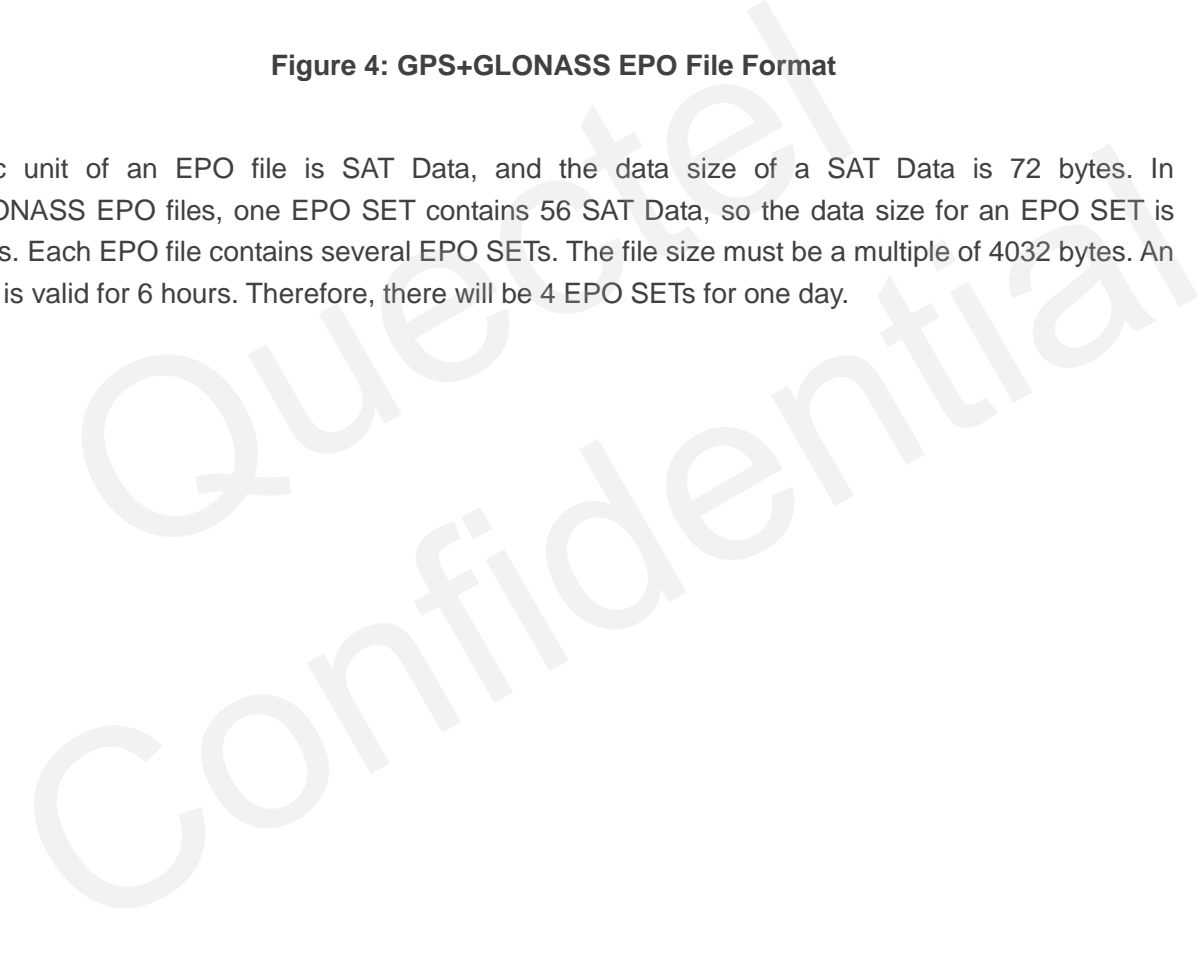

<span id="page-14-0"></span>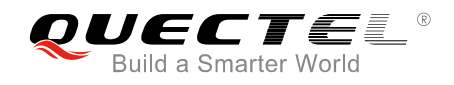

## **4 MTK Binary Protocol**

#### <span id="page-14-1"></span>**Table 3: MTK Binary Protocol Format**

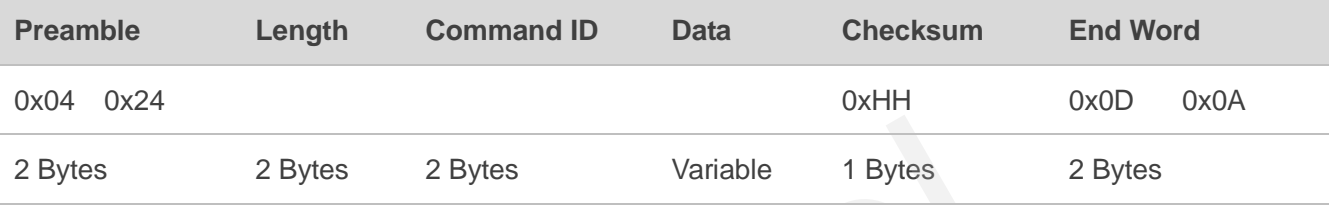

#### <span id="page-14-2"></span>**Table 4: Description of MTK Binary Protocol Parameters**

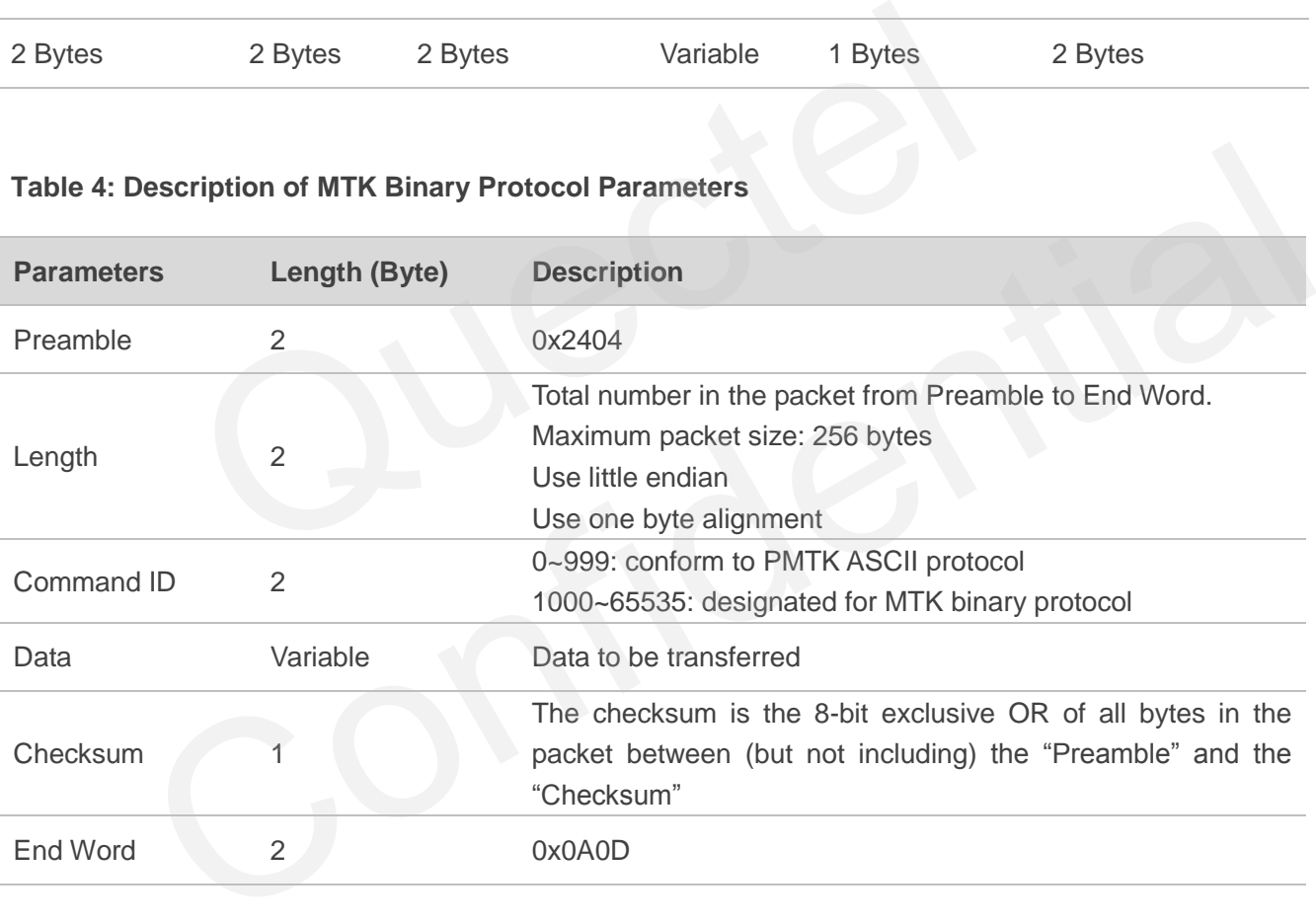

Please refer to *Chapter 8.4* for the samples of MTK binary packet types.

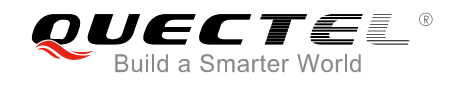

# <span id="page-15-0"></span>**5 EPO Binary Packet Format**

EPO binary packet is named as MTK\_BIN\_EPO packet (packet type 723) for convenience.

#### <span id="page-15-1"></span>**Table 5: EPO Binary Packet Format**

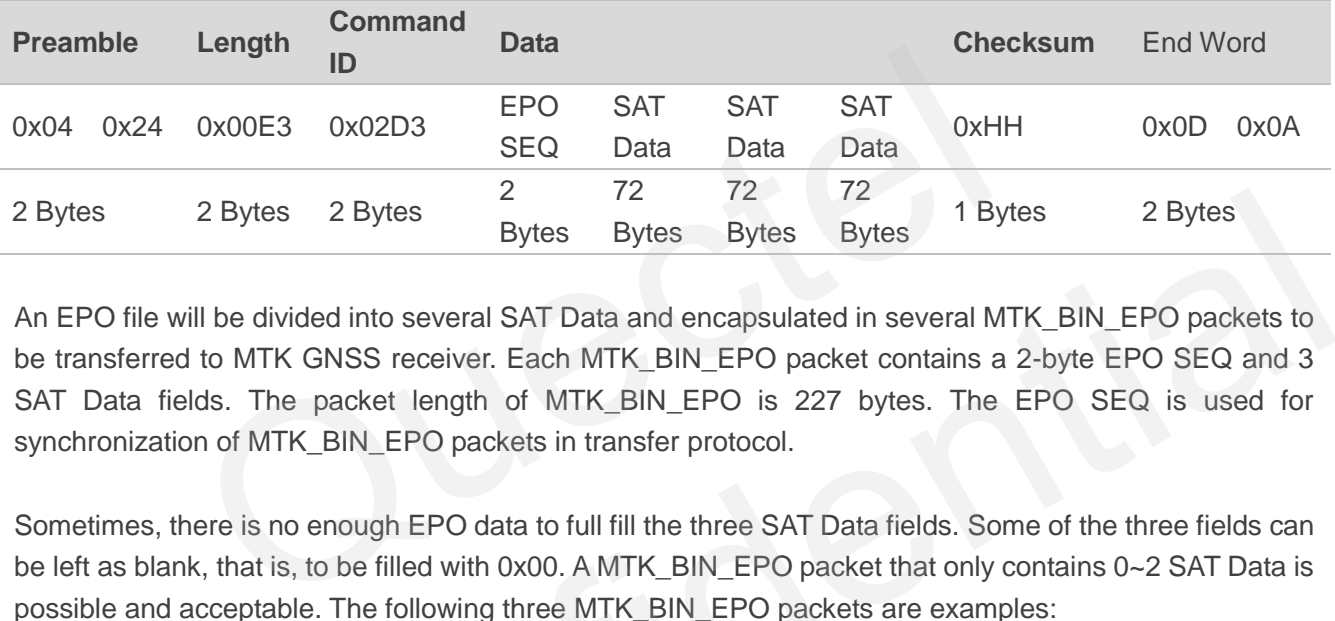

An EPO file will be divided into several SAT Data and encapsulated in several MTK\_BIN\_EPO packets to be transferred to MTK GNSS receiver. Each MTK\_BIN\_EPO packet contains a 2-byte EPO SEQ and 3 SAT Data fields. The packet length of MTK BIN EPO is 227 bytes. The EPO SEQ is used for synchronization of MTK\_BIN\_EPO packets in transfer protocol.

Sometimes, there is no enough EPO data to full fill the three SAT Data fields. Some of the three fields can be left as blank, that is, to be filled with 0x00. A MTK\_BIN\_EPO packet that only contains 0~2 SAT Data is possible and acceptable. The following three MTK\_BIN\_EPO packets are examples:

#### <span id="page-15-2"></span>**Table 6: MTK\_BIN\_EPO (Contains 2 SAT Data)**

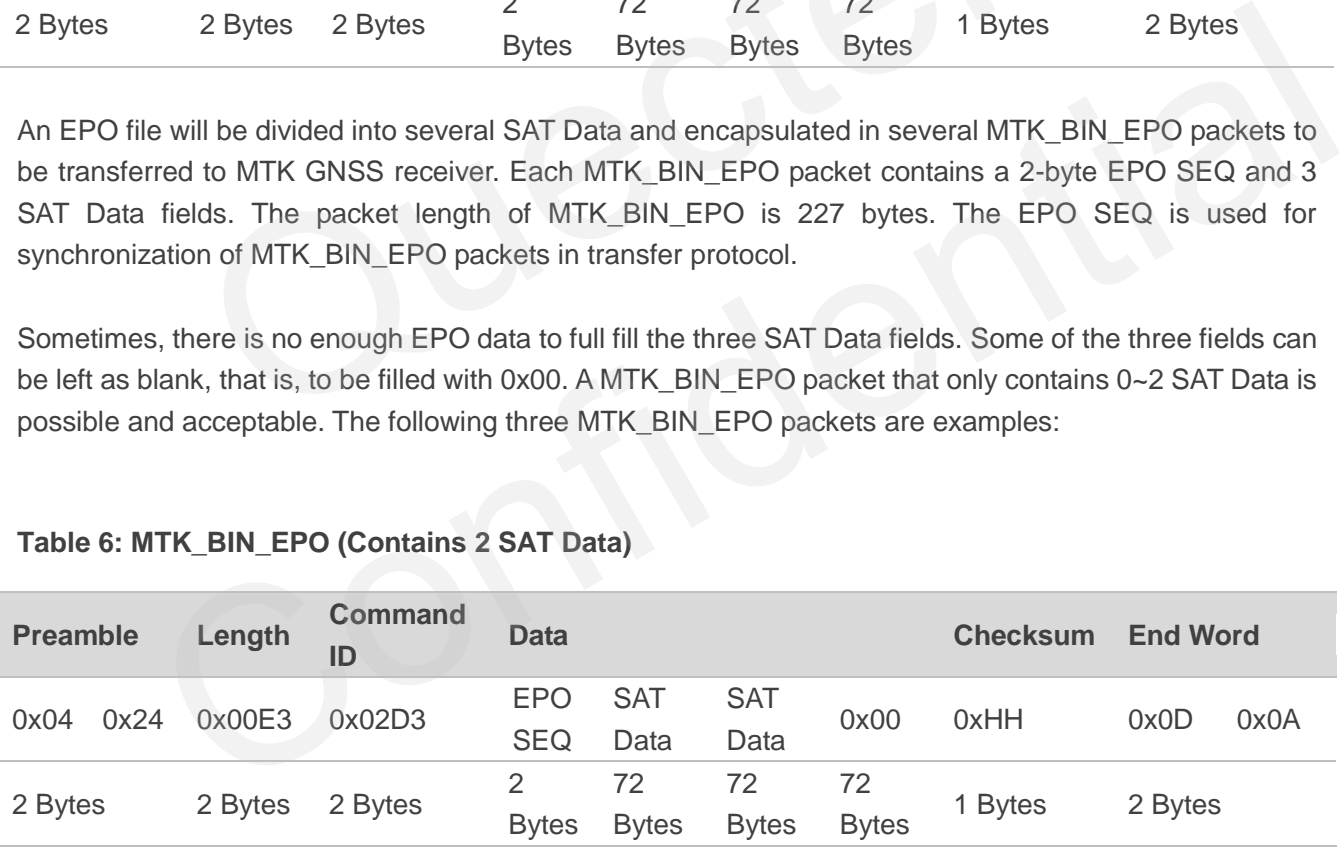

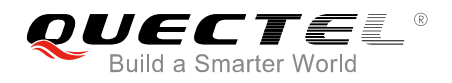

#### <span id="page-16-0"></span>**Table 7: MTK\_BIN\_EPO (Contains 1 SAT Data)**

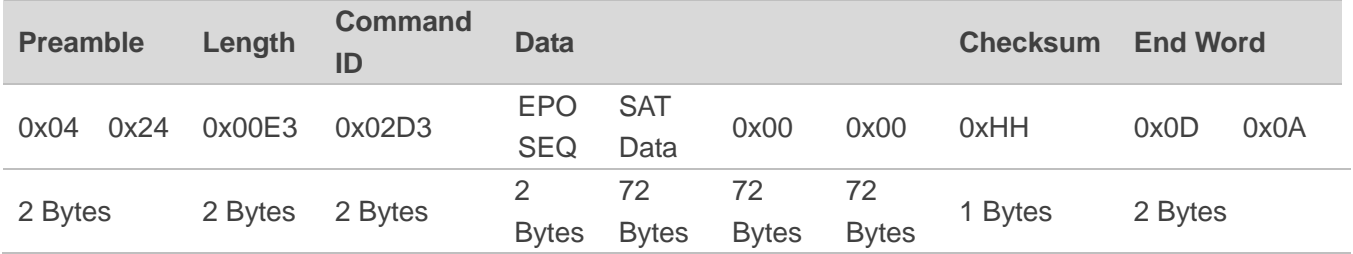

#### <span id="page-16-1"></span>**Table 8: MTK\_BIN\_EPO (Contains no SAT Data)**

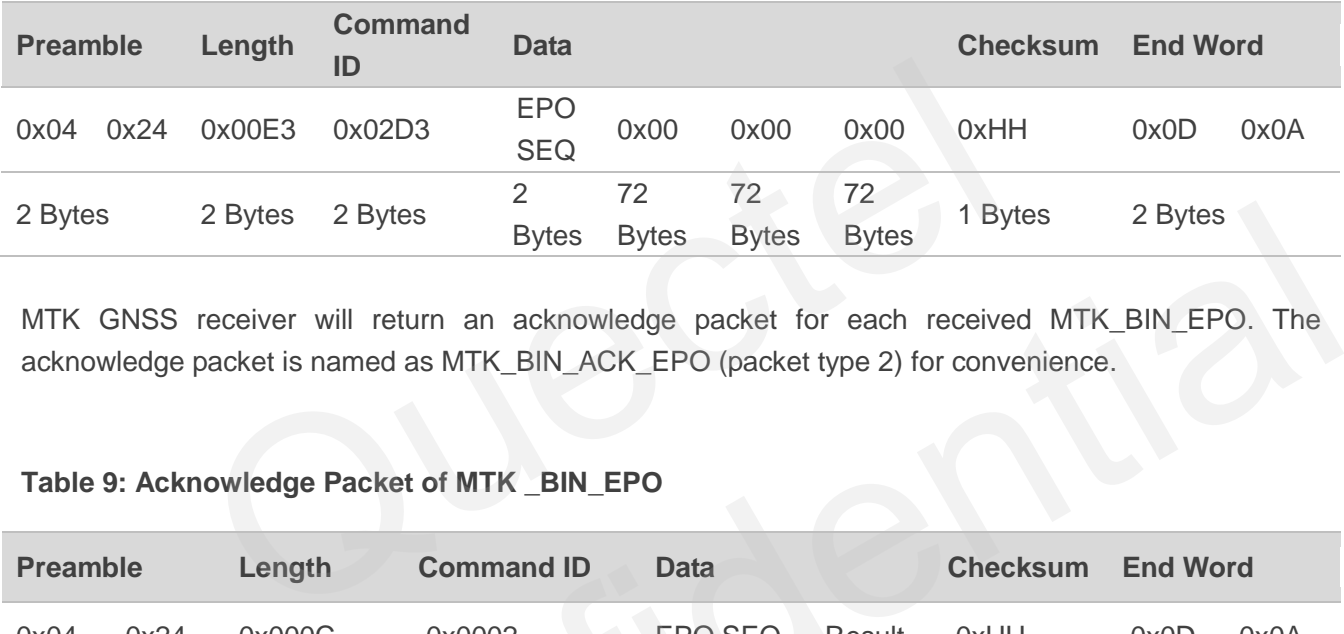

MTK GNSS receiver will return an acknowledge packet for each received MTK\_BIN\_EPO. The acknowledge packet is named as MTK\_BIN\_ACK\_EPO (packet type 2) for convenience.

#### <span id="page-16-2"></span>**Table 9: Acknowledge Packet of MTK \_BIN\_EPO**

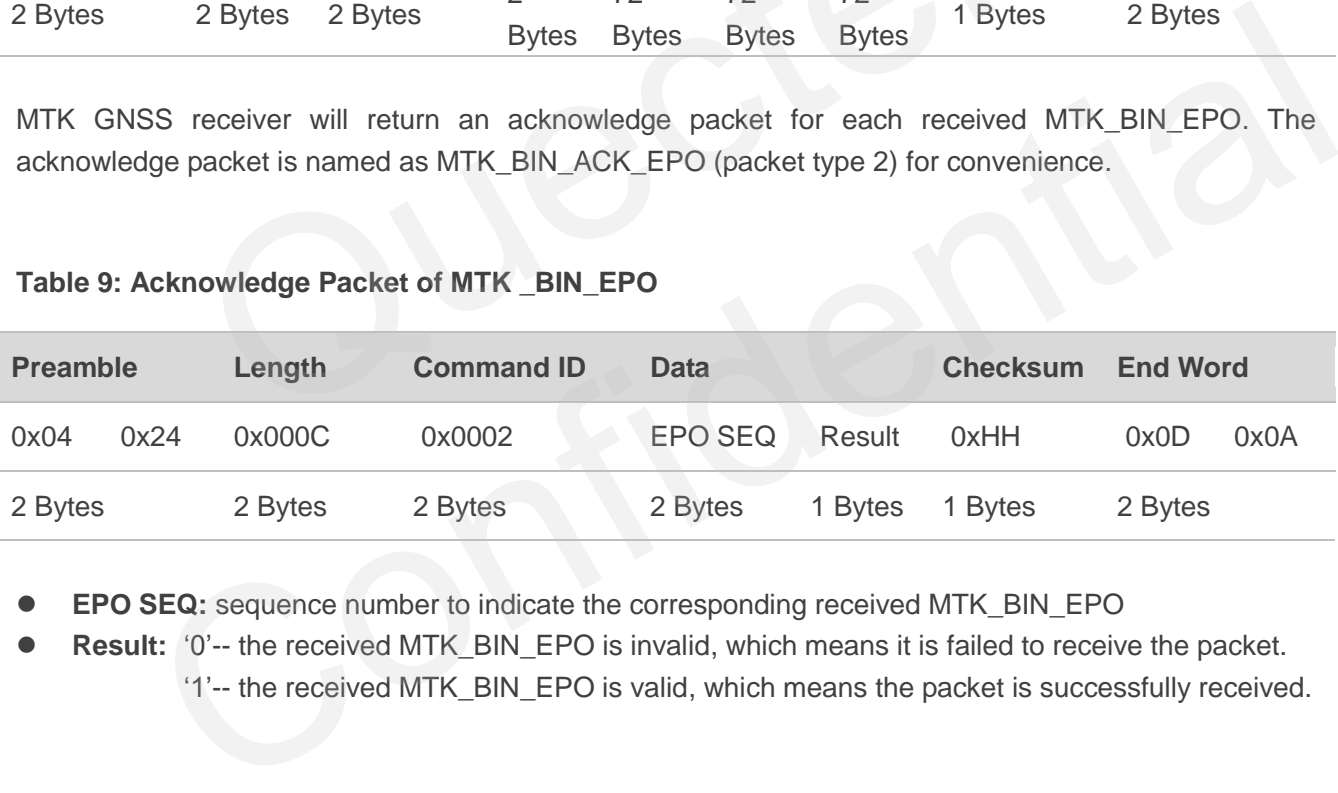

**EPO SEQ:** sequence number to indicate the corresponding received MTK\_BIN\_EPO

 **Result:** "0"-- the received MTK\_BIN\_EPO is invalid, which means it is failed to receive the packet. "1"-- the received MTK\_BIN\_EPO is valid, which means the packet is successfully received.

<span id="page-17-0"></span>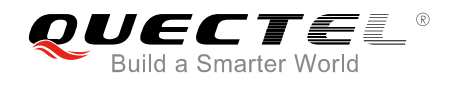

## **6 EPO Data Transfer Protocol**

EPO data are packed in MTK\_BIN\_EPO packets by using MTK binary protocol, and then transferred from EPO Management Tool to EPO Transfer Agent in a MTK GNSS receiver. At the beginning of the transfer procedure, EPO Management Tool splits the EPO files and encapsulates them into several MTK\_BIN\_EPO packets, then assigns a sequence number starting from zero for each MTK\_BIN\_EPO packet to make sure the MTK\_BIN\_EPO packets are transferred in correct order and not missed. EPO Management Tool and EPO Transfer Agent follow the "EPO Data Transfer Protocol" to transfer EPO data into MTK GNSS receiver.

### **6.1. EPO Data Transfer Procedure**

- 1. EPO Management Tool: Send one MTK\_BIN\_EPO packet which contains 1~3 SAT Data to MTK GNSS receiver. The sequence number in the packet starts from zero and will add one for each of the following MTK\_BIN\_EPO packets. Data Transfer Procedure<br>
S receiver.<br>
Data Transfer Procedure<br>
nagement Tool: Send one MTK\_BIN\_EPO packet which contains 1~3<br>
ceiver. The sequence number in the packet starts from zero and will add<br>
MTK\_BIN\_EPO packets.<br>
n
- 2. EPO Management Tool: Wait for the MTK BIN ACK EPO which has the same sequence number with the transmitted MTK\_BIN\_EPO.
- <span id="page-17-1"></span>3. EPO Transfer Agent in MTK GNSS receiver: Receive MTK\_BIN\_EPO packet from EPO Management Tool, then verify the validity of EPO data in the packet. If it is a correct packet, EPO Transfer Agent will return a MTK\_BIN\_ACK\_EPO packet to indicate success; otherwise, it will return a MTK\_ BIN\_ACK\_EPO packet to indicate failure. **O Data Transfer Procedure**<br>
Management Tool: Send one MTK\_BIN\_EPO packet which contains 1-3 SAT Data to MTK<br>
Is receiver. The sequence number in the packet starts from zero and will add one for each of the<br>
ing MTK\_BIN\_EP
- 4. EPO Transfer Agent in MTK GNSS receiver: Wait for the next EPO packet.
- 5. EPO Management Tool: Receive MTK\_ BIN\_ACK\_EPO packet. If the acknowledge character indicates success, Management Tool prepares to send the next MTK\_BIN\_EPO packet; otherwise, any error occurs and it needs to exit from the procedure.
- 6. Repeat Steps 1~5 until all the EPO data are transferred.
- 7. EPO Management Tool: Send a final MTK BIN EPO packet which contains sequence number of 0xFFFF to indicate the finish of the procedure. The 3 SAT Data fields in the final MTK\_BIN\_EPO packet are all blank.

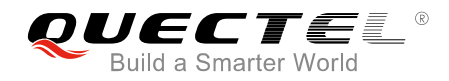

### **NOTES**

For GPS+GLONASS EPO files, please send all the SAT Data of one SET before sending another SET. Otherwise GNSS receiver may receive data incorrectly.

- Right way: Send SAT1~SAT32 of SET1 → Send SAT33~SAT56 of SET1 → Send SAT1~SAT32 of SET2 → Send SAT33~SAT56 of SET2 → Send SAT1~SAT32 of SET3…
- Wrong way: Send SAT1~SAT32 of SET1 → Send SAT1~SAT32 of SET2 → Send SAT1~SAT32 of  $SET3... \rightarrow$  Send SAT33~SAT56 of SET1  $\rightarrow$  Send SAT33~SAT56 of SET2...

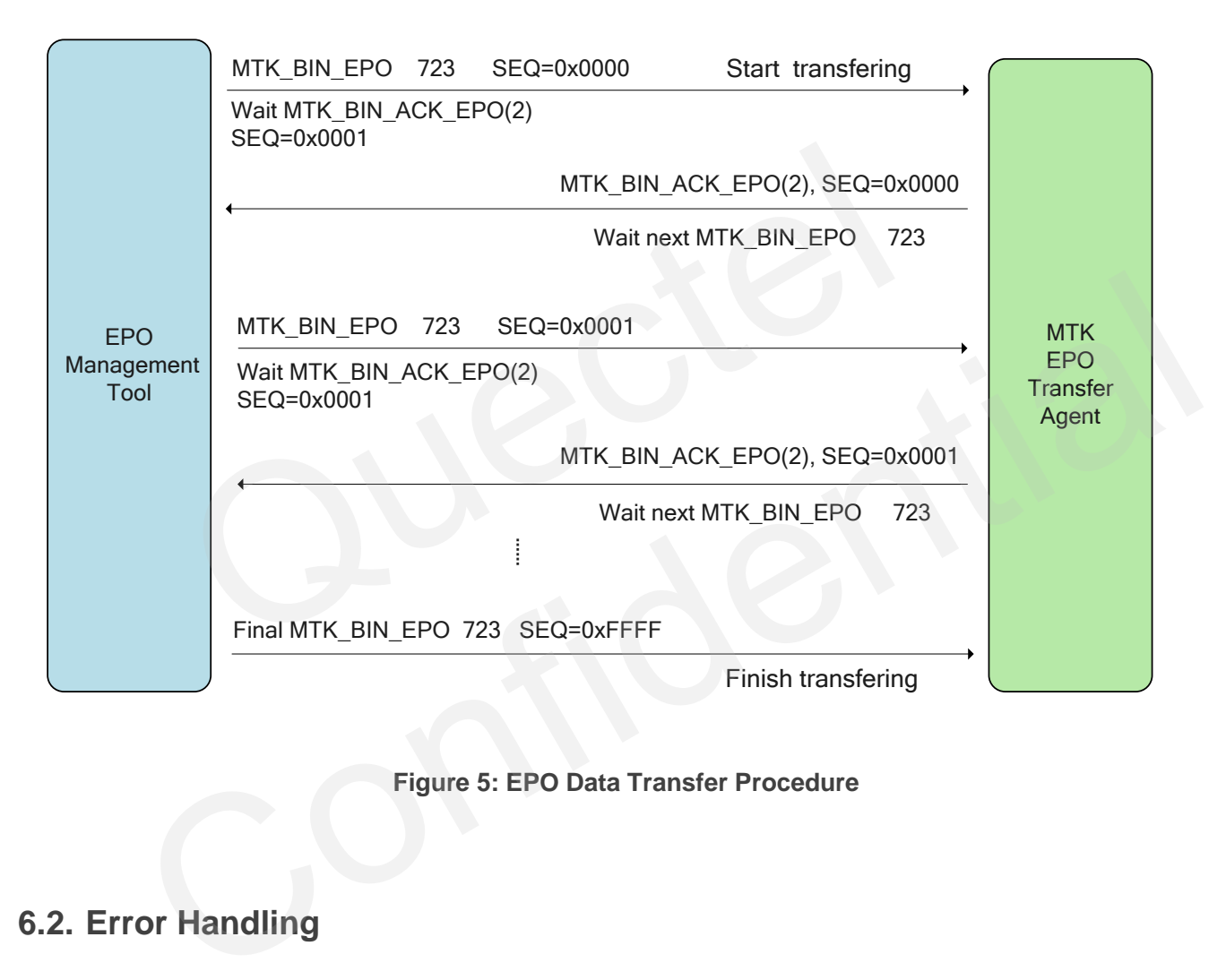

#### **Figure 5: EPO Data Transfer Procedure**

### <span id="page-18-1"></span><span id="page-18-0"></span>**6.2. Error Handling**

If there is any problem occurs in the transfer procedure, please stop the process and restart the transfer procedure again. Every time when the procedure starts, the EPO sequence number should be reset to zero to indicate the GNSS receiver that a new transfer procedure has begun. Then the GNSS receiver prepares for the new procedure.

The interval of time between two continuous MTK\_BIN\_EPO packets shall not be longer than 10 seconds. Otherwise, the GNSS receiver will consider that there is any problem occurs and then terminate the procedure.

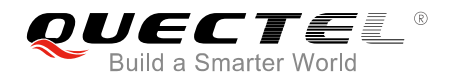

## <span id="page-19-0"></span>**6.3. Check EPO Data in GNSS Chip**

It needs to ensure that the EPO data were successfully updated into GNSS chip. After finishing the EPO transfer procedure, please make sure the current UART packet format is NMEA mode. Then customers can execute "**\$PMTK607\*33<CR><LF>**" PMTK\_Q\_EPO\_INFO command to query the EPO data status. The GNSS chip will return PMTK\_DT\_EPO\_INFO as below:

*\$PMTK707,56,1468,172800,1470,151200,1468,259200,1468,259200\*1F<CR><LF>* 

This packet shows the information of EPO data stored in the GNSS chip. For 14-day EPO files, the first argument following PMTK707 will be 56; for 7-day EPO files, it will be 28; 1468 and 172800 means the starting of GPS time (GPS week, GPS TOW) for the EPO data; 1470 and 151200 means the ending of GPS time (GPS week, GPS TOW) for the EPO data. GPS week and GPS TOW need to be converted into UTC time format to ensure that the format of EPO data stored in the flash matches that of the EPO file.

The maximum period of EPO data can be stored in MT3333 is 14 days for GPS only EPO files, and 7 days for GPS+GLONASS EPO files. If a 30-day GPS only EPO file is sent, only the first 14 days of EPO data will be stored in MT3333. If a 30-day GPS+GLONASS EPO file is sent, only the first 7 days of EPO data will be stored in MT3333. S time (GPS week, GPS TOW) for the EPO data; 14/0 and 151200 n<br>S week, GPS TOW) for the EPO data. GPS week and GPS TOW need<br>aat to ensure that the format of EPO data stored in the flash matches th<br>period of EPO data can be num period of EPO data can be stored in MT3333 is 14 days for GPS only EPO files, and 7<br>PS+GLONASS EPO files. If a 30-day GPS only EPO file is sent, only the first 14 days of EPO<br>e stored in MT3333. If a 30-day GPS+GLONASS

Please refer to **Chapter 8** for the details of PMTK Q EPO\_INFO and PMTK\_DT\_EPO\_INFO.

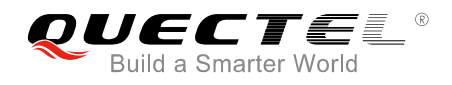

## <span id="page-20-0"></span>**7 Pseudo Codes for EPO Data Transfer Protocol**

The following shows pseudo codes for EPO data transfer procedure, which are for reference only.

#define MTKBIN\_3EPO\_PKT\_LNG 227

//At first, the protocol of the communication UART is supposed to be PMTK protocol. Since EPO data are transferred by using MTK binary packet, the protocol should be changed to MTK binary protocol. //Before starting EPO data transfer procedure, change the UART protocol setting by PMTK command 253. Please refer to *Chapter 8.1* for the details of PMTK command 253. rotocol of the communication UART is supposed to be PMTK protocol.<br>
using MTK binary packet, the protocol should be changed to MTK binary<br>
or Chapter 8.1 for the details of PMTK command 253.<br>
the Chapter 8.1 for the detail

//The *SendPmtkCmd* function must be implemented by the programmer.

//It is recommended to explicitly specify a baudrate when changing UART packet protocol, for example, \$PMTK253,1,115200\*00<CR><LF>.

SendPmtkCmd (\$PMTK253,1,0\*37<CR><LF>);

//Now the data transferred via the UART port will be regarded as MTK binary packet format. Please create a thread to transmit/receive MTK binary packets for the UART. And the thread *TMtkBinCmdThread* must be implemented by the programmer. er to **Chapter 8.1** for the details of PMTK command 253.<br> *PmtkCmd* function must be implemented by the programmer.<br> *PmtkCmd* function must be implemented by the programmer.<br>
Mindmand to explicitly specify a baudrate when

pMtkBinCmdThread=new TMtkBinCmdThread();

//Read data in the EPO file, and then verify the validity of EPO data. If the inputted EPO file is not a valid MTK EPO format, the programmer shall terminate the procedure.

//Please check whether the file size is a multiple of 2304 bytes or 4032 bytes.

//The *fgEPO\_Verify\_File* function must be implemented by the programmer.

if (!fgEPO\_Verify\_File (pEpoFile)) return;

//Get total number of MTK\_BIN\_EPO packets that will be sent. //Total number=ceil ((file size/72)/3) //The *i2EPO\_Get\_Num\_Pkt* function must be implemented by the programmer.

i4NumSvEpoPkt = i2EPO\_Get\_Num\_Pkt(pEpoFile);

//Start EPO data transfer procedure to send EPO data.

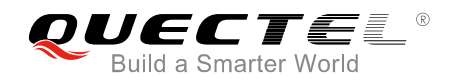

u2EpoSeq=0; u2LastEpoSeq=0; for  $(i = 0; i < i < 4$ NumSvEpoPkt;  $i++$ ) {

//The *fgEPO\_Get\_One\_Pkt* function takes out 3 SAT Data from the EPO file and encapsulates them in a MTK\_BIN\_EPO packet with appropriate EPO SEQ number.

//In order to save the total transfer time, it is recommended to generate a current EPO packet first, and then wait for MTK\_BIN\_ACK\_EPO acknowledge of the previous MTK\_BIN\_EPO packet from the GNSS receiver.

//The *fgEPO\_Get\_One\_Pkt* function must be implemented by the programmer.

```
 if (fgEPO_Get_One_Pkt(u2EpoSeq, pEpoFile, szPktData)) 
\left\{ \begin{array}{c} 1 & 1 \\ 1 & 1 \end{array} \right\}
```
//Wait for EPO acknowledge. The GNSS receiver will return a MTK\_BIN\_ACK\_EPO acknowledge packet after receiving and process previous MTK\_BIN\_EPO packet. Please refer to *Chapter 8.2* for the details. //If the acknowledge indicates failure, the process shall be terminated. acknowledge. The GNSS receiver will return a MTK\_BIN\_ACK\_EPO and process previous MTK\_BIN\_EPO packet. Please refer to *Chaptel*<br>eledge indicates failure, the process shall be terminated.<br>Epo\_Ack function must be implemente wing and process previous MTK\_BIN\_EPO packet. Please refer to **Chapter 8.2** for the details.<br>nowledge indicates failure, the process shall be terminated.<br>*iit\_Epo\_Ack* function must be implemented by the programmer.<br>if (!f

//The *fgWait\_Epo\_Ack* function must be implemented by the programmer.

```
if (!fgWait_Epo_Ack(u2LastEpoSeq))
 { return; }
```
//Send current MTK\_BIN\_EPO packet. The packet size of MTK\_BIN\_EPO is MTKBIN\_3EPO \_PKT\_LNG.

//The function SendData must be implemented by the programmer.

```
 pPortMtkBinThread->SendData(szPktData, MTKBIN_3EPO_PKT_LNG);
```
//Update sequence number.

}

```
 u2LastEpoSeq = u2EpoSeq; 
  u2EpoSeq++; 
}
```
//Generate final MTK\_BIN\_EPO packet to indicate the GNSS receiver that the process is finished. //The *fgEPO\_Get\_Final\_Pkt* function must be implemented by the programmer.

vEPO\_Get\_Final\_Pkt(szPktData);

//Send final MTK\_BIN\_EPO packet to the GNSS receiver. The packet size of MTK\_BIN\_EPO is MTKBIN\_3EPO\_PKT\_LNG.

//Then the process is finished.

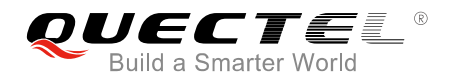

//The *SendData* function must be implemented by the programmer.

pPortMtkBinThread->SendData(szPktData, MTKBIN\_3EPO\_PKT\_LNG);

//Switch UART protocol setting to PMTK packet format and baudrate 115200 for the communication UART. Please refer to *Chapter 8.2* for the details.

//The *SendMtkBinCmd* function must be implemented by the programmer.

SendMtkBinCmd(0x04 0x24 0x0E 0x00 0xFD 0x00 0x00 0x00 0xC2 0x01 0x00 0x30 0x0D 0x0A);

<span id="page-23-0"></span>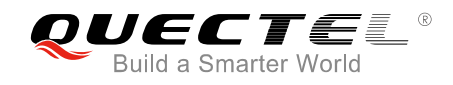

## **8 EPO Related PMTK Commands**

## <span id="page-23-1"></span>**8.1. Packet Type: 253 PMTK\_SET\_OUTPUT\_FMT**

This command is used to set data output format and baudrate for the current port.

#### **Table 10: 253 PMTK\_SET\_OUTPUT\_FMT**

Example: Switch the UART protocol format to binary mode, and use default baudrate 115200bps: \$PMTK253,1,0\*37<CR><LF>

Switch the UART protocol format to NMEA mode, and use baudrate 9600bps:

\$PMTK253,0,9600\*09<CR><LF>

<span id="page-23-2"></span>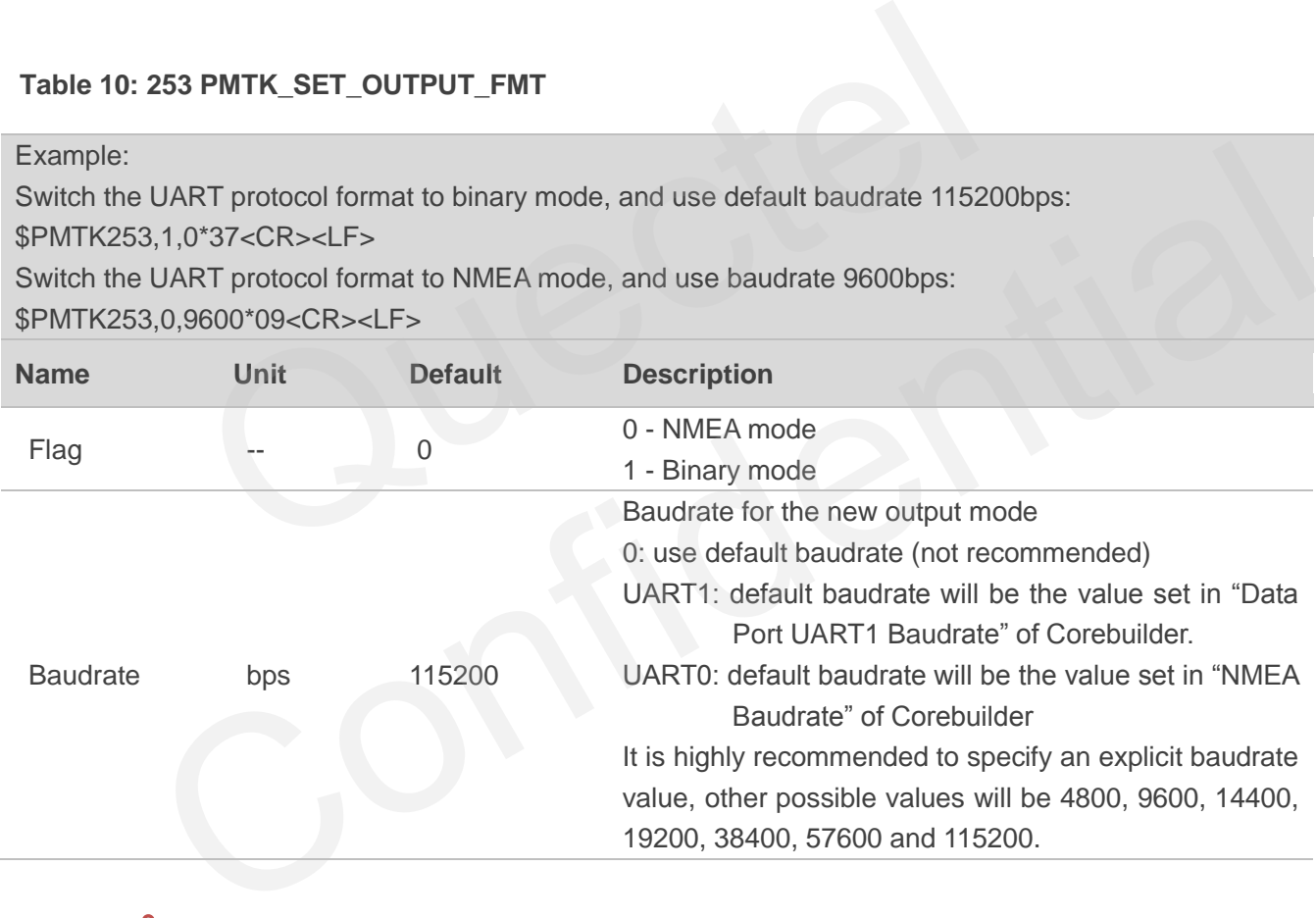

#### **NOTES**

- 1. When switching from binary mode to NMEA mode, a binary acknowledge will be received (Packet Type 1) after the command is executed. Please refer to *Chapter 8.4* for the details of acknowledge packet.
- 2. When switching from NMEA mode to binary mode, no acknowledge will be sent.

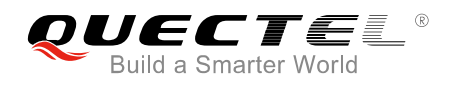

## <span id="page-24-0"></span>**8.2. Packet Type: 607 PMTK\_Q\_EPO\_INFO**

This command is used to query the EPO data status stored in the GNSS chip.

#### <span id="page-24-2"></span>**Table 11: 607 PMTK\_Q\_EPO\_INFO**

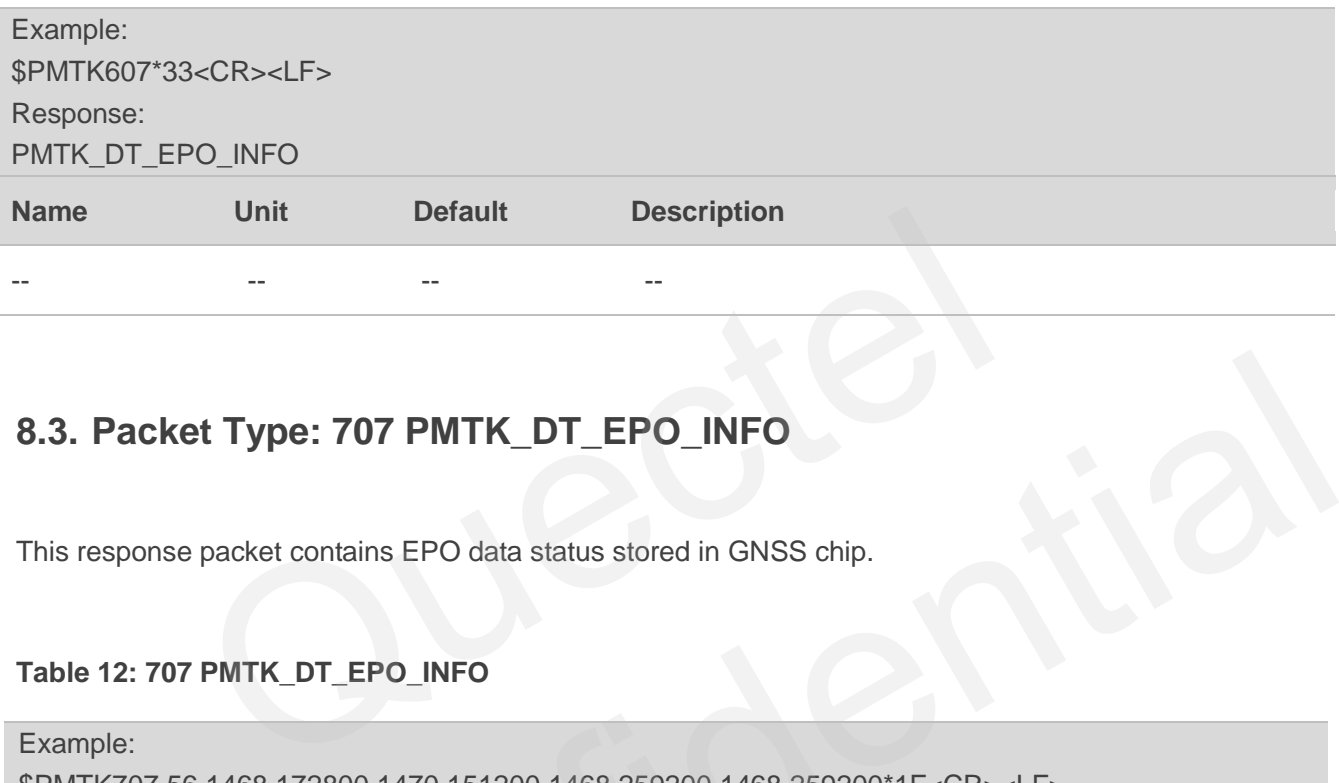

### **8.3. Packet Type: 707 PMTK\_DT\_EPO\_INFO**

This response packet contains EPO data status stored in GNSS chip.

<span id="page-24-1"></span>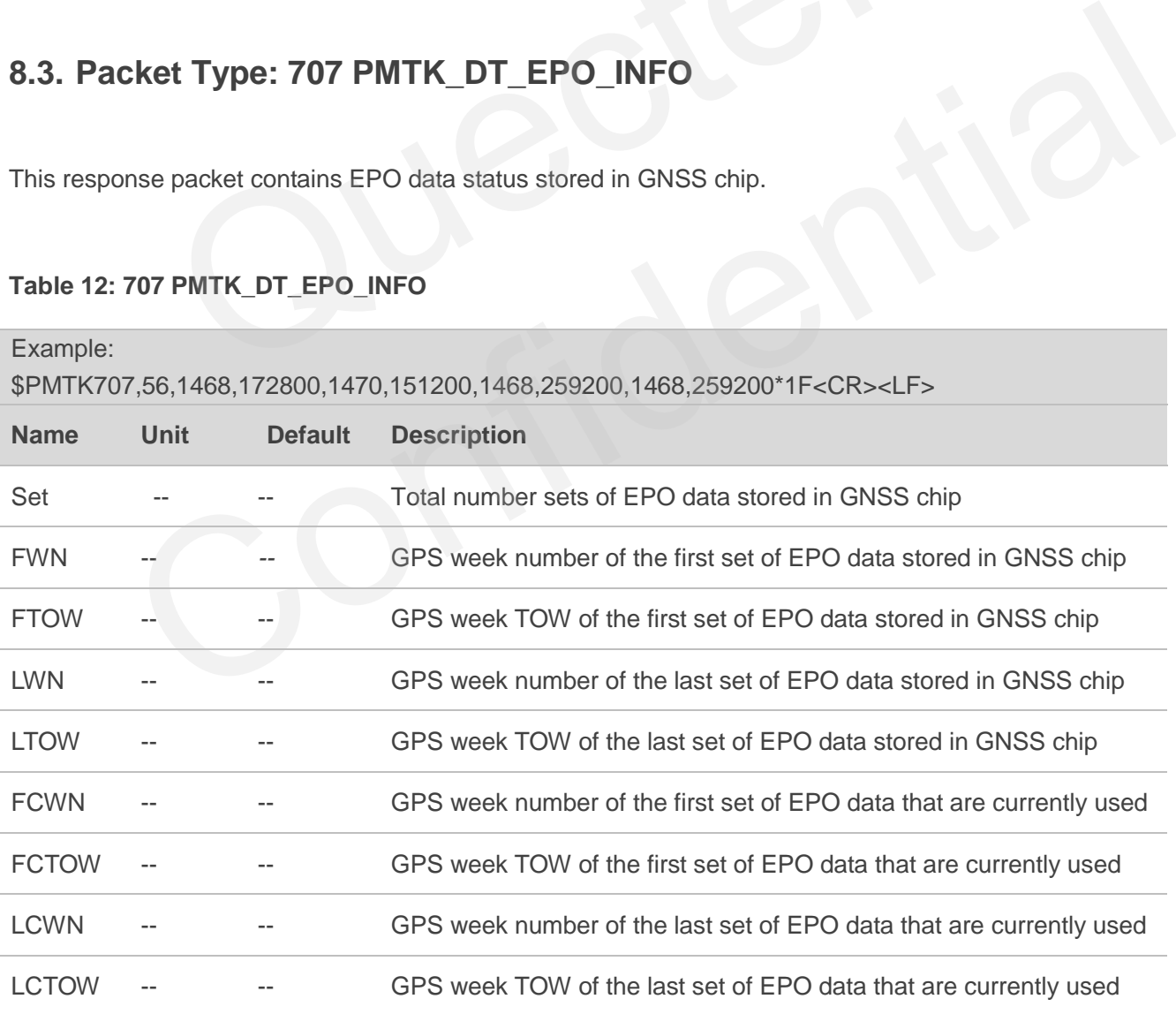

#### <span id="page-24-3"></span>**Table 12: 707 PMTK\_DT\_EPO\_INFO**

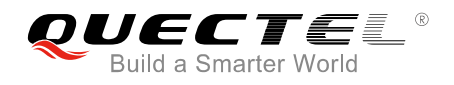

## <span id="page-25-0"></span>**8.4. MTK Binary Packet Types**

#### <span id="page-25-1"></span>**8.4.1. Acknowledge Packet (Packet Type 1)**

This packet is usually returned after receiving a MTK binary packet.

#### <span id="page-25-3"></span>**Table 13: Acknowledge Packet (Packet Type 1)**

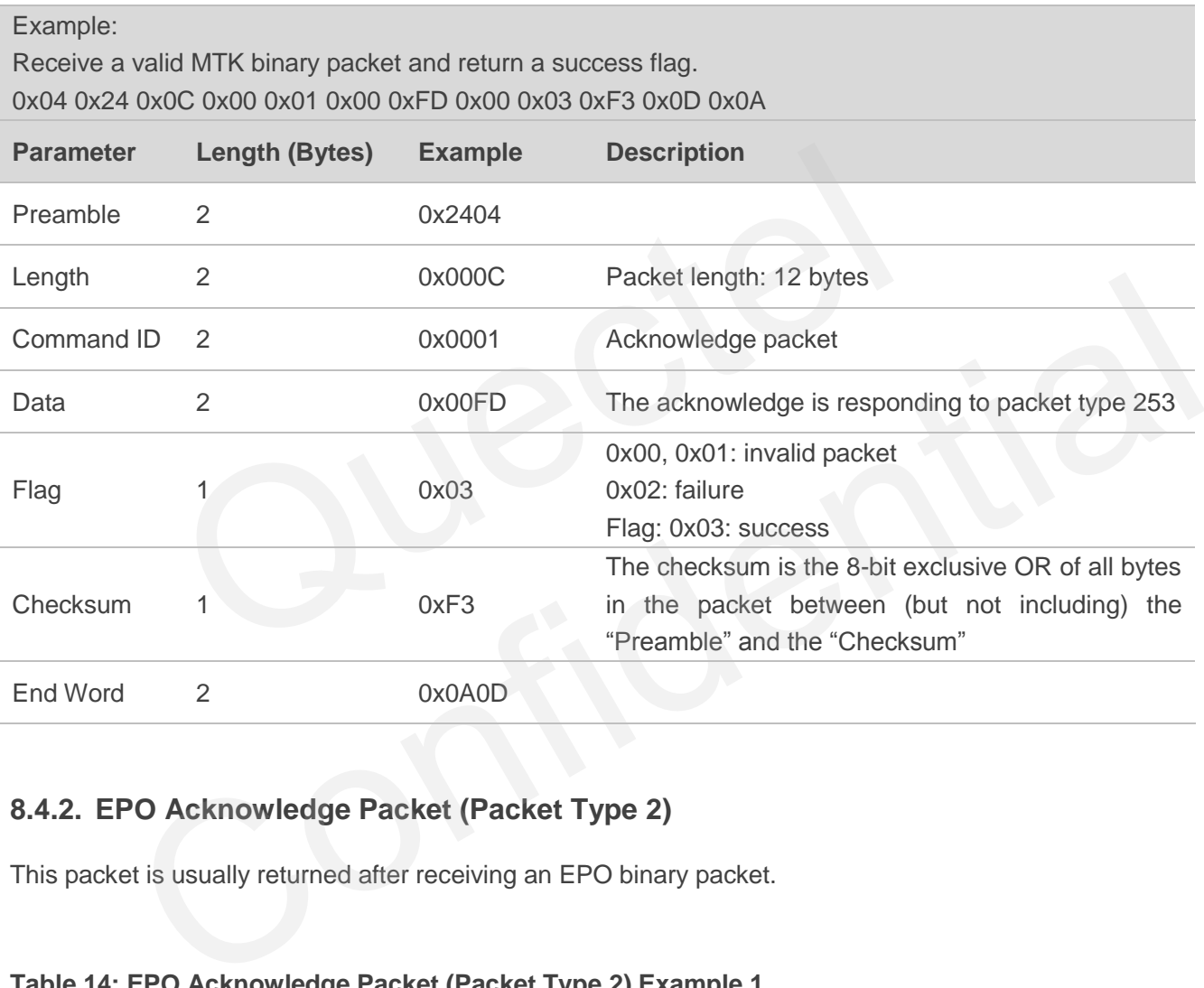

#### <span id="page-25-2"></span>**8.4.2. EPO Acknowledge Packet (Packet Type 2)**

This packet is usually returned after receiving an EPO binary packet.

#### <span id="page-25-4"></span>**Table 14: EPO Acknowledge Packet (Packet Type 2) Example 1**

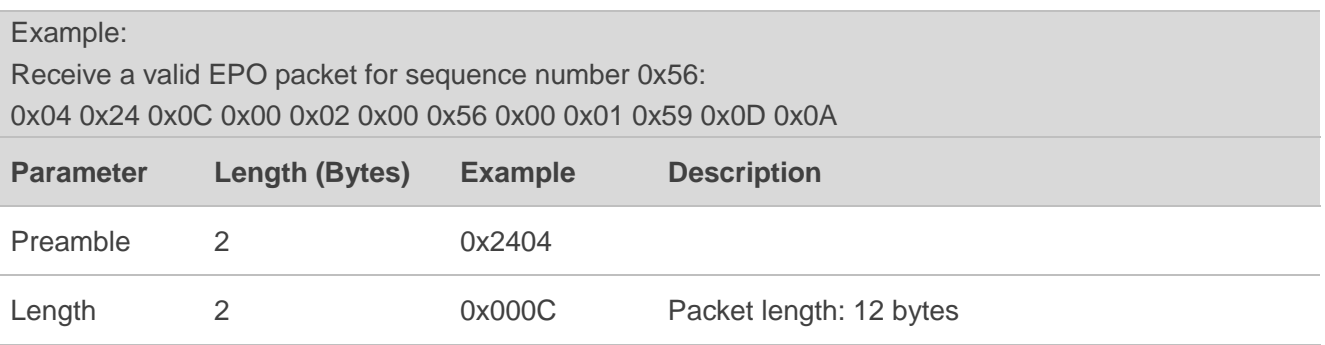

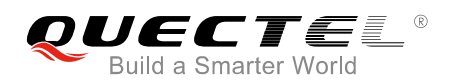

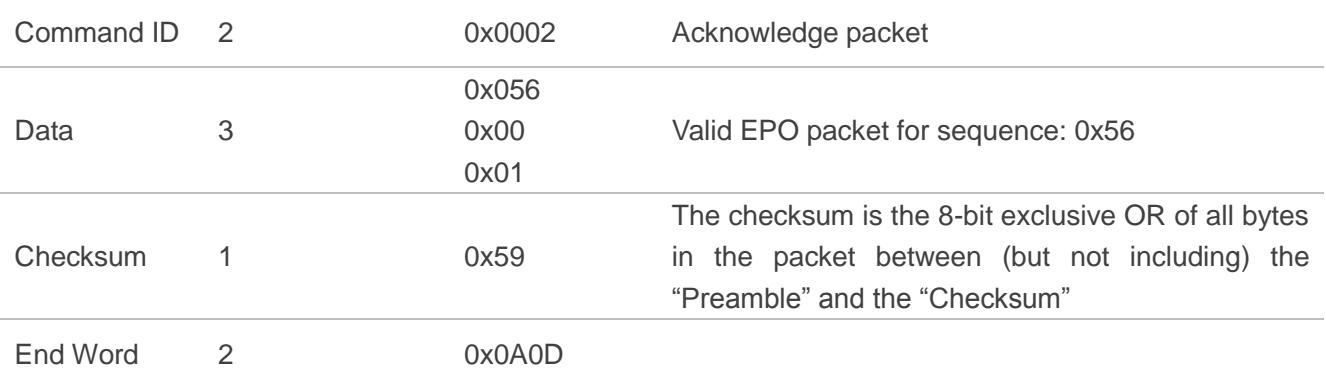

#### <span id="page-26-1"></span>**Table 15: EPO Acknowledge Packet (Packet Type 2) Example 2**

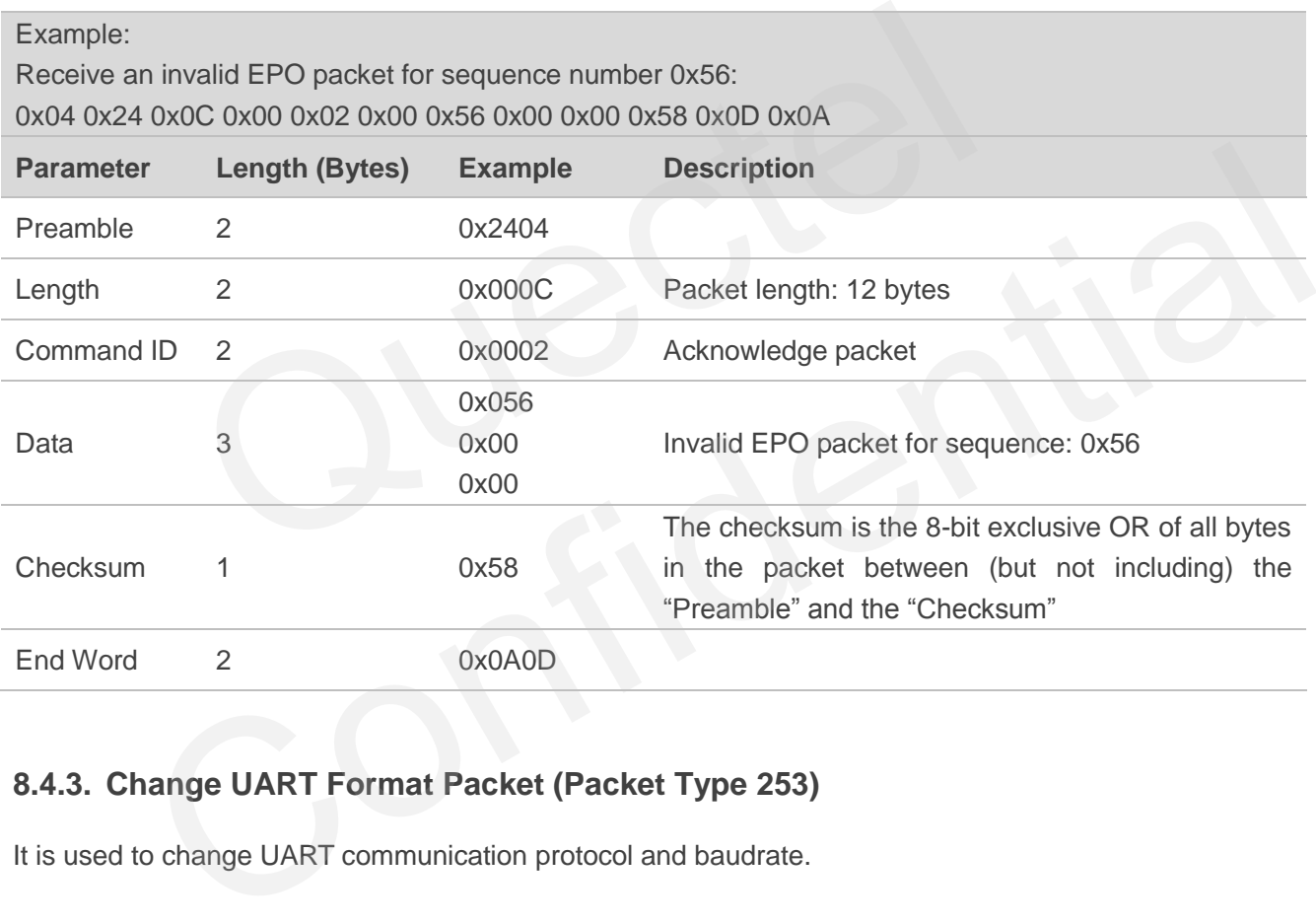

#### <span id="page-26-0"></span>**8.4.3. Change UART Format Packet (Packet Type 253)**

It is used to change UART communication protocol and baudrate.

#### <span id="page-26-2"></span>**Table 16: Change UART Format Packet (Packet Type 253) Example 1**

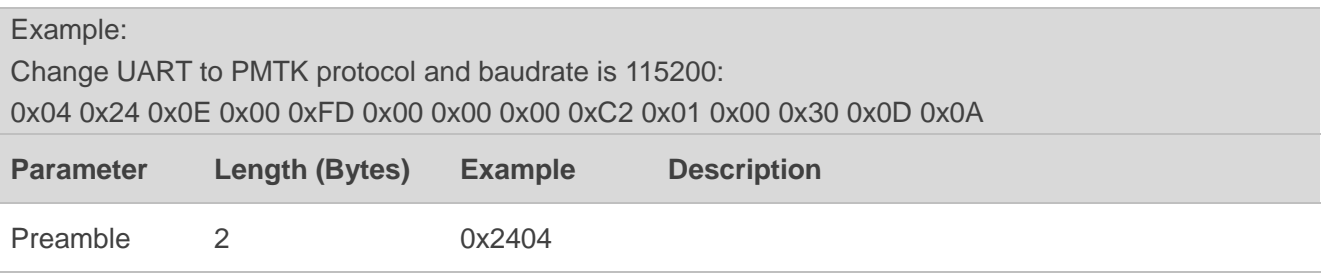

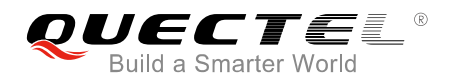

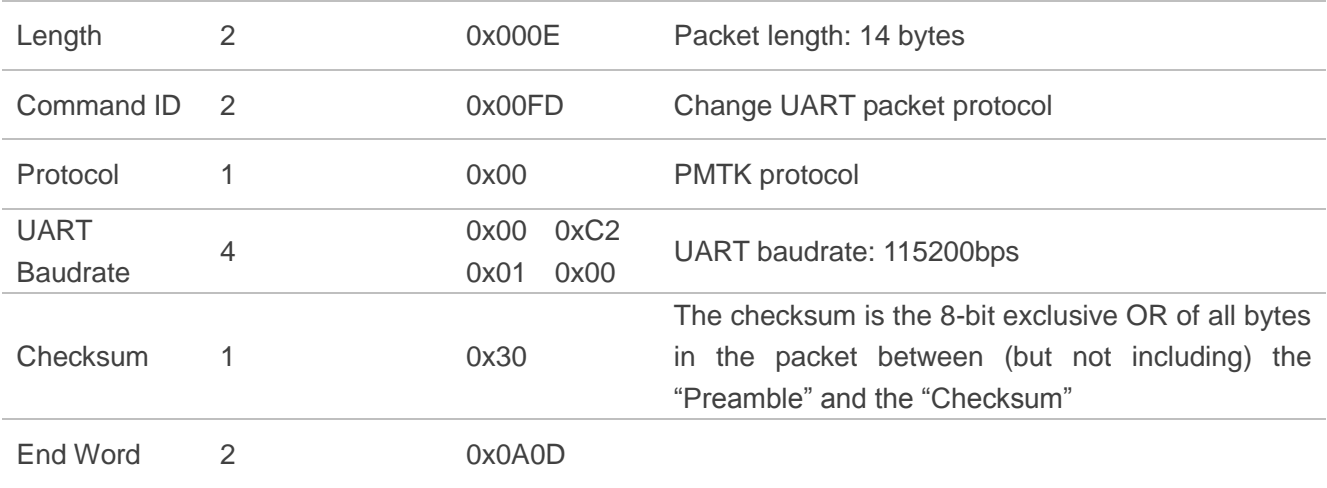

#### **Table 17: Change UART Format Packet (Packet Type 253) Example 2**

<span id="page-27-0"></span>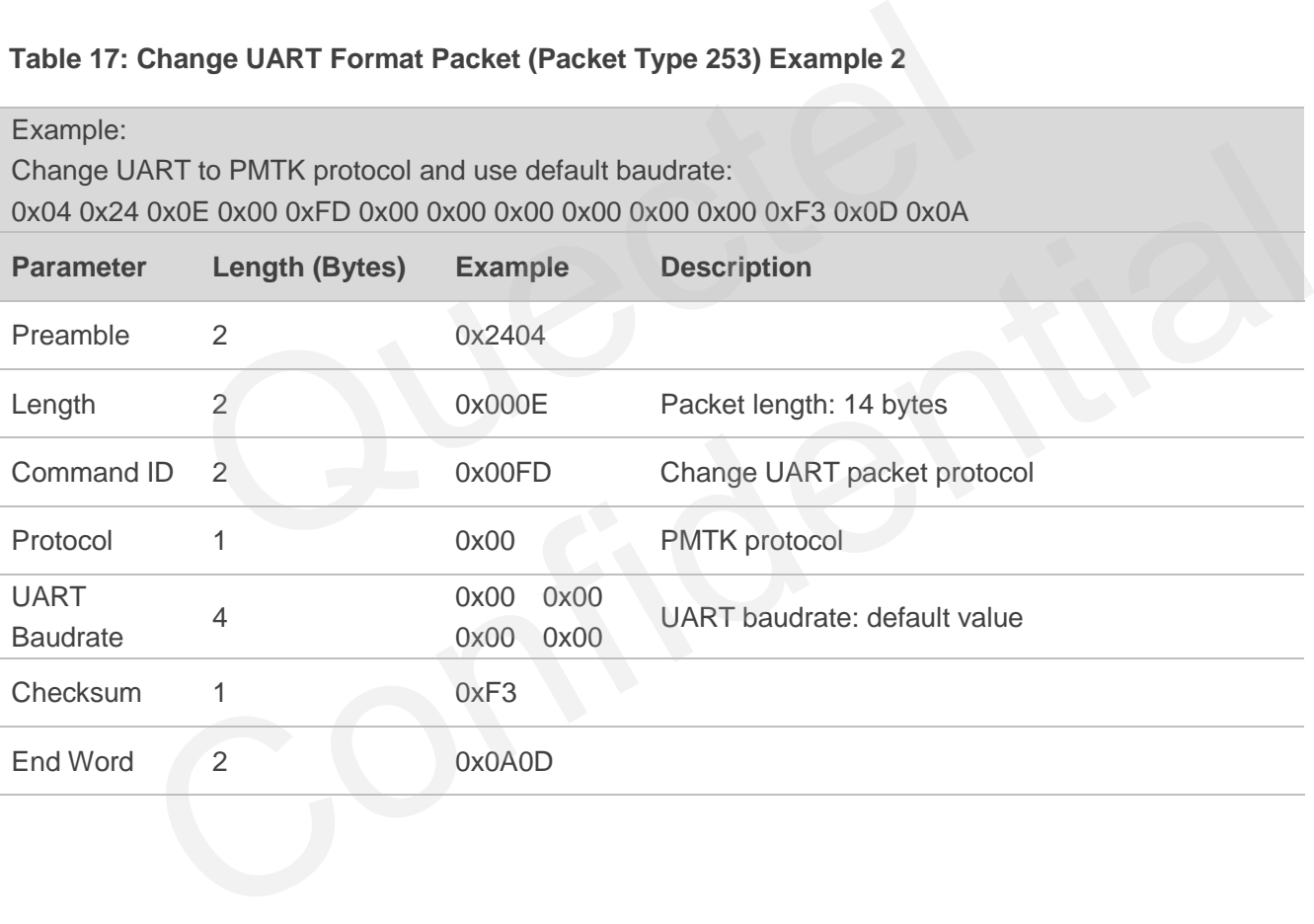

<span id="page-28-0"></span>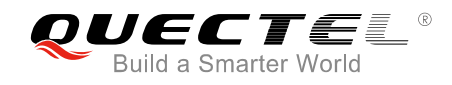

# **9 Appendix A References**

#### <span id="page-28-1"></span>**Table 18: Almanac, Ephemeris & EPO**

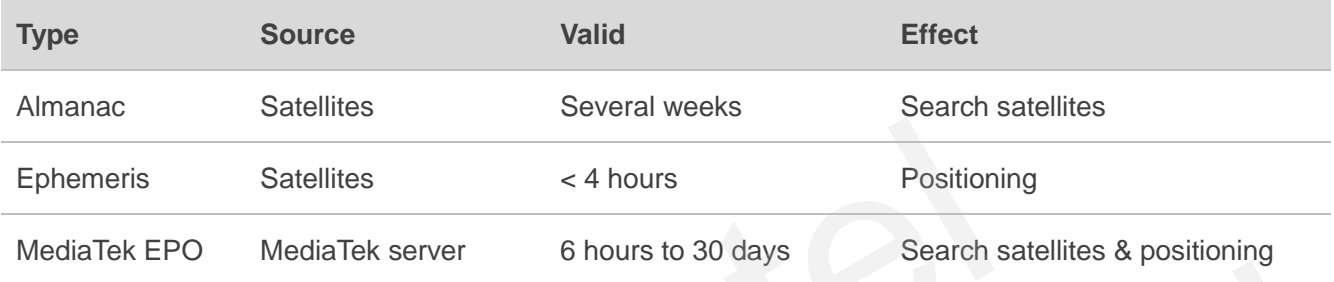

#### <span id="page-28-2"></span>**Table 19: Terms and Abbreviations**

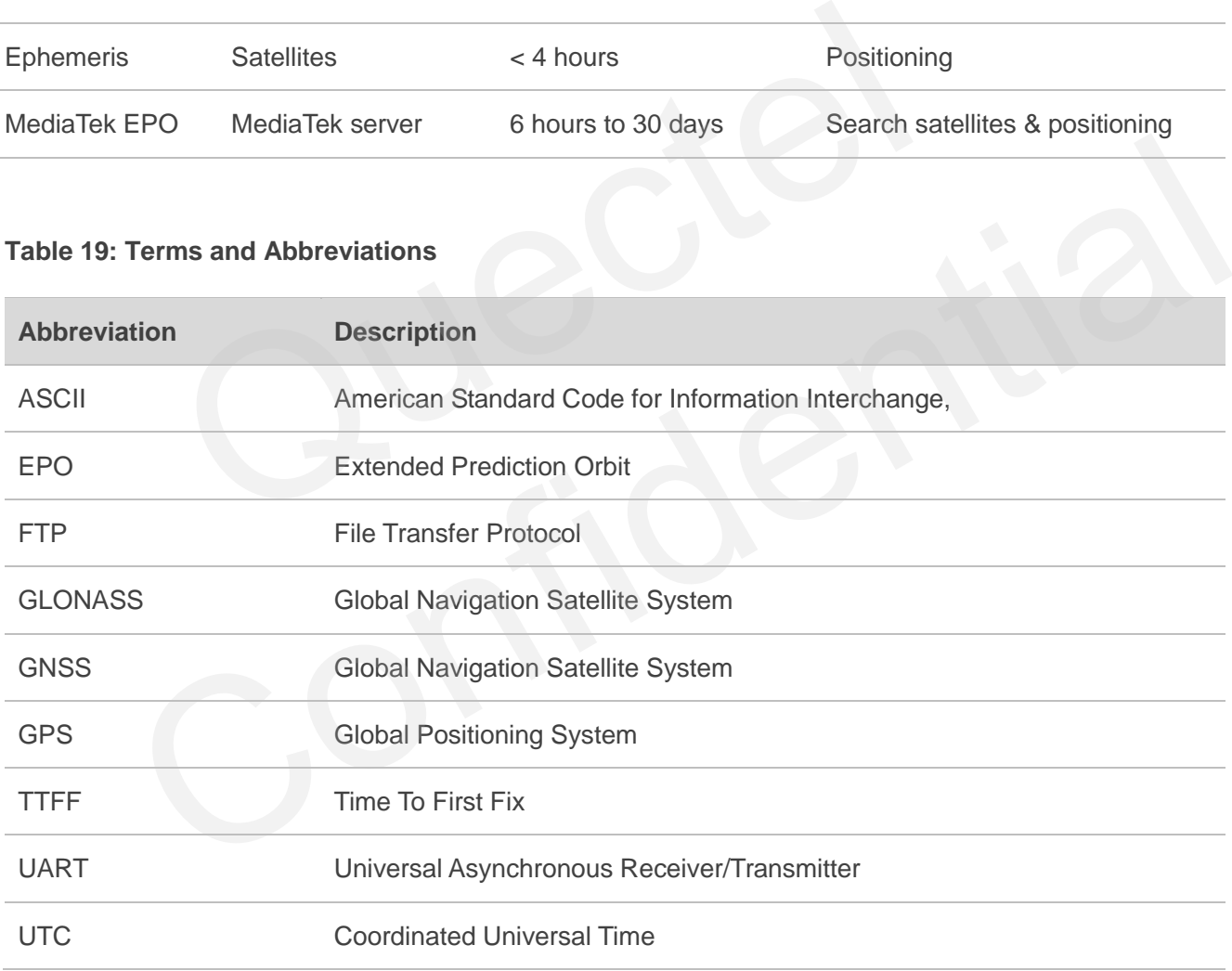